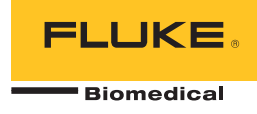

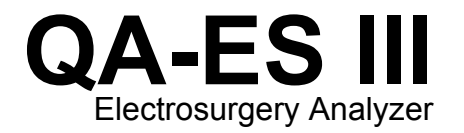

# Mode d'emploi

PN FBC-0083 December 2015, Rev. 1 (French) © 2015 Fluke Corporation. All rights reserved. Specifications are subject to change without notice. All product names are trademarks of their respective companies.

#### **Garantie et assistance du produit**

Fluke Biomedical garantit l'absence de vice de matériaux et de fabrication de cet instrument pendant une période d'un an à compter de la date d'achat initiale OU de deux ans si l'instrument est envoyé dans un centre de services Fluke Biomedical pour être étalonné à la fin de la première année. La prestation d'étalonnage vous sera imputée au tarif habituel. Pendant la période de garantie, nous nous engageons à réparer ou à remplacer gratuitement, à notre choix, un appareil qui s'avère défectueux, à condition que l'acheteur renvoie l'appareil (franco de port) à Fluke Biomedical. Cette garantie ne couvre que l'acheteur initial du produit et n'est pas transférable. Cette garantie ne s'applique pas si le produit a été endommagé par accident ou suite à une utilisation abusive, ou modifié dans un centre de réparations qui ne serait pas agréé par Fluke Biomedical. AUCUNE AUTRE GARANTIE, TELLE QUE L'APTITUDE À UN USAGE DÉTERMINÉ, N'EST ACCORDÉE EXPLICITEMENT OU IMPLICITEMENT. FLUKE NE POURRA ÊTRE TENU RESPONSABLE D'AUCUN DOMMAGE PARTICULIER, INDIRECT, ACCIDENTEL OU CONSÉCUTIF, NI D'AUCUNS DÉGÂTS OU PERTES, NOTAMMENT DE DONNÉES, SUR UNE BASE CONTRACTUELLE, EXTRACONTRACTUELLE OU AUTRE.

Cette garantie ne couvre que les produits sérialisés et leurs accessoires portant une étiquette de numéro de série distinct. Le réétalonnage des instruments n'est pas couvert par la garantie.

Cette garantie vous accorde des droits spécifiques. La législation de votre pays ou de votre province peut vous en accorder d'autres. Certaines juridictions n'admettent pas d'exclusion ou de limitation sur une garantie implicite ou les dommages accidentels ou consécutifs ; il est donc possible que ces restrictions ne s'appliquent pas dans votre cas. Si une disposition quelconque de cette garantie est jugée non valide ou inapplicable par un tribunal ou un autre pouvoir décisionnel compétent, une telle décision n'affectera en rien la validité ou le caractère exécutoire de toute autre disposition.

7/07

# *Avis*

#### Tous droits réservés

Copyright 2015, Fluke Biomedical. Toute reproduction, transmission, transcription, stockage dans un système d'extraction, ou traduction partielle ou intégrale de cette publication est interdite sans l'accord écrit de Fluke Biomedical.

#### Autorisation de publication

Fluke Biomedical vous accorde une autorisation de publication limitée pour vous permettre de reproduire des manuels et autres documents imprimés afin qu'ils soient utilisés dans des programmes de formation pour l'entretien et la réparation et dans d'autres publications techniques. Si vous souhaitez obtenir une autre autorisation de reproduction ou de distribution, veuillez envoyer une demande écrite à Fluke Biomedical.

#### Déballage et inspection

Suivez les pratiques de réception standard à la réception de l'instrument. Vérifiez le carton d'expédition pour en détecter les dommages éventuels. En cas de dommage, arrêtez de déballer l'instrument. Avertissez le transporteur et demandez à un agent d'être présent lors du déballage de l'instrument. Nous ne fournissons pas de consignes de déballage spéciales, mais faites attention de ne pas endommager l'instrument au cours du déballage. Inspectez l'instrument pour vérifier qu'il ne comporte aucun dommage, et notamment des pièces tordues, enfoncées ou éraflées.

#### Assistance technique

Pour obtenir une assistance sur les applications ou des réponses à des questions techniques, envoyez un courrier électronique à techservices@flukebiomedical.com ou composez le 1-800- 850-4608 ou le 1-440-248-9300. En Europe, envoyer un courrier électronique à techsupport.emea@flukebiomedical.com ou composez le +31-40-2675314.

#### Réclamations

Notre méthode habituelle d'expédition est par transporteur ordinaire, FOB. Si des dégâts matériels sont constatés à de la réception, conservez l'emballage dans sa condition initiale et contactez immédiatement le transporteur pour déposer une réclamation. Si l'instrument fourni en bon état à la réception ne fonctionne pas selon les spécifications, ou en présence d'un problème quelconque indépendant de dommages survenus lors du transport, veuillez contacter Fluke Biomedical ou votre représentant local des ventes.

#### Retours et réparations

#### Procédure de renvoi

Tous les articles (y compris les produits sous garantie) doivent être renvoyés en port prépayé à notre usine. Pour renvoyer un instrument à Fluke Biomedical, nous recommandons d'utiliser United Parcel Service, Federal Express ou Air Parcel Post. Nous vous recommandons également d'assurer le produit expédié à son prix de remplacement comptant. Fluke Biomedical ne sera nullement tenu responsable de la perte des instruments ou des produits renvoyés qui seront reçus endommagés en raison dune manipulation ou d'un conditionnement incorrect.

Utilisez le carton et les matériaux d'emballage originaux pour la livraison. S'ils ne sont pas disponibles, veuillez suivre les instructions de remballage suivantes.

- Utilisez un carton à double paroi renforcée suffisamment résistant pour le poids d'expédition.
- Utilisez du papier kraft ou du carton pour protéger toutes les surfaces de l'instrument. Appliquez une matière non-abrasive autour des parties saillantes.
- Utilisez au moins 10 cm de matériau absorbant les chocs, agréé par l'industrie et étroitement appliqué autour de l'instrument. **Renvois pour un remboursement/solde créditeur partiel :**

Chaque produit renvoyé pour un remboursement/solde crédité doit être accompagné d'un Numéro d'autorisation de renvoi du matériel (RMA) obtenu auprès de notre groupe de saisie des commandes au 1-440-498-2560.

Réparation et étalonnage :

Pour trouver le centre de service le plus proche, consulter www.flukebiomedical.com/service ou

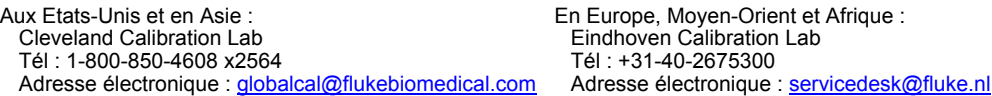

Pour maintenir la précision du produit à son meilleur niveau, Fluke Biomedical recommande de faire étalonner ce produit au moins tous les 12 mois. L'étalonnage doit être effectué par une personne qualifiée. Mettez-vous en rapport avec le représentant Fluke Biomedical local pour l'étalonnage.

#### **Certification**

Cet instrument a été soigneusement testé et inspecté. Il s'est avéré répondre aux caractéristiques de fabrication de Fluke Biomedical au moment de sa sortie d'usine. Les mesures d'étalonnage sont traçables auprès du National Institute of Standards and Technology (NIST). Les appareils pour lesquels il n'existe pas de normes d'étalonnage traçables auprès du NIST sont mesurés par rapport à des normes de performances internes en utilisant les procédures de test en vigueur.

# **AVERTISSEMENT**

Toute application ou modification non autorisée introduite par l'utilisateur qui ne répondrait pas aux caractéristiques publiées est susceptible d'entraîner des risques d'électrocution ou un fonctionnement inapproprié de l'appareil. Fluke Biomedical ne sera pas responsable en cas de blessures entraînées par des modifications non autorisées à l'équipement.

#### Limitations et responsabilités

Les informations contenues dans ce document sont susceptibles d'être modifiées et ne représentent aucun engagement de la part de Fluke Biomedical. Les changements apportés aux informations de ce document seront incorporés dans les nouvelles éditions de publication. Fluke Biomedical n'assume aucune responsabilité quant à l'utilisation et à la fiabilité des logiciels ou des équipements qui ne seraient pas fournis par Fluke Biomedical ou ses distributeurs affiliés.

# Site de fabrication

L'appareil QA-ES III Electrosurgery Analyzer est fabriqué chez Fluke Biomedical, 6920 Seaway Blvd., Everett, WA, U.S.A.

# Table des matières

# **Titre**

# Page

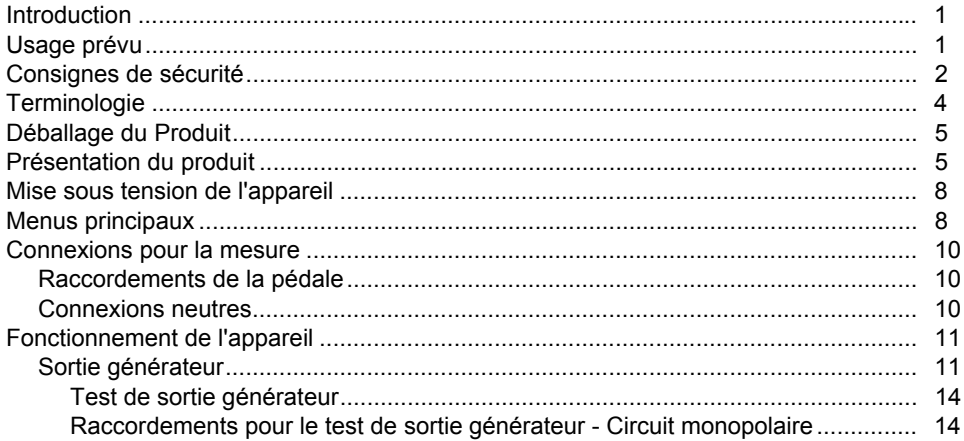

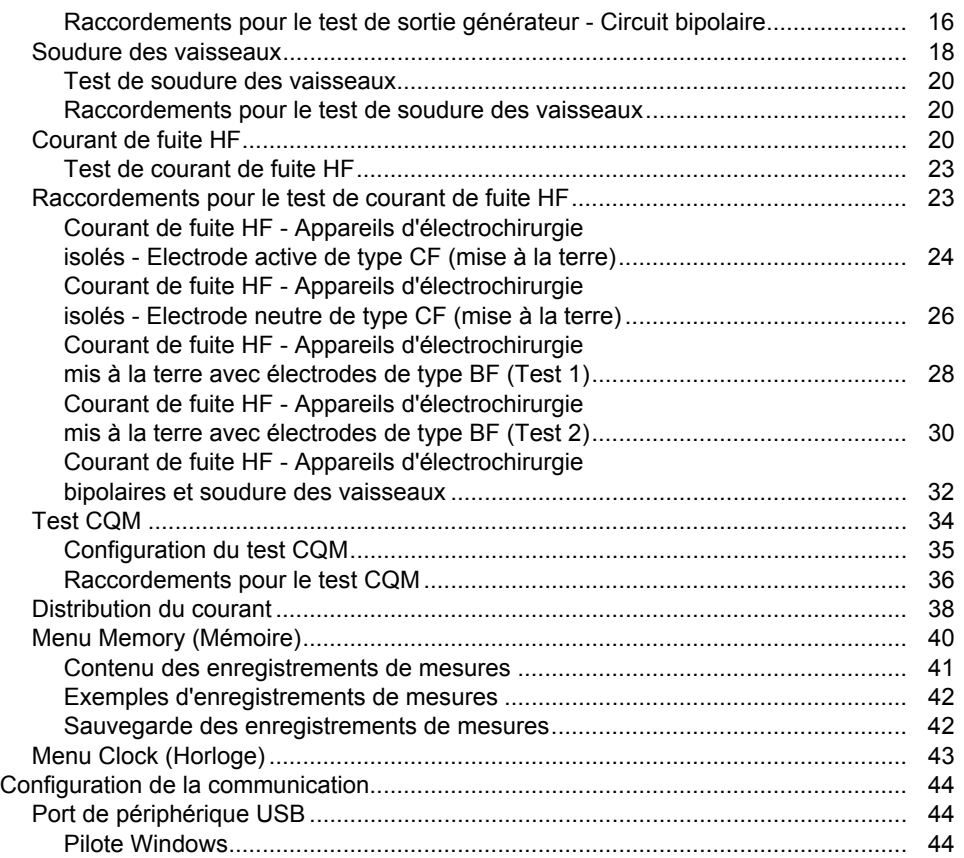

# Table des matières (suite)

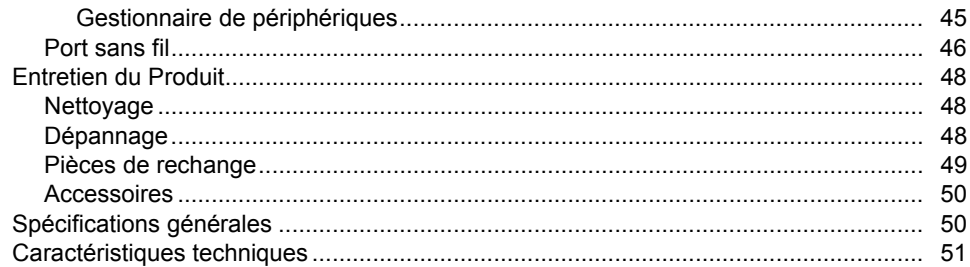

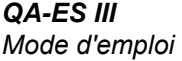

# *Liste des tableaux*

#### **Tableau Titre Page**

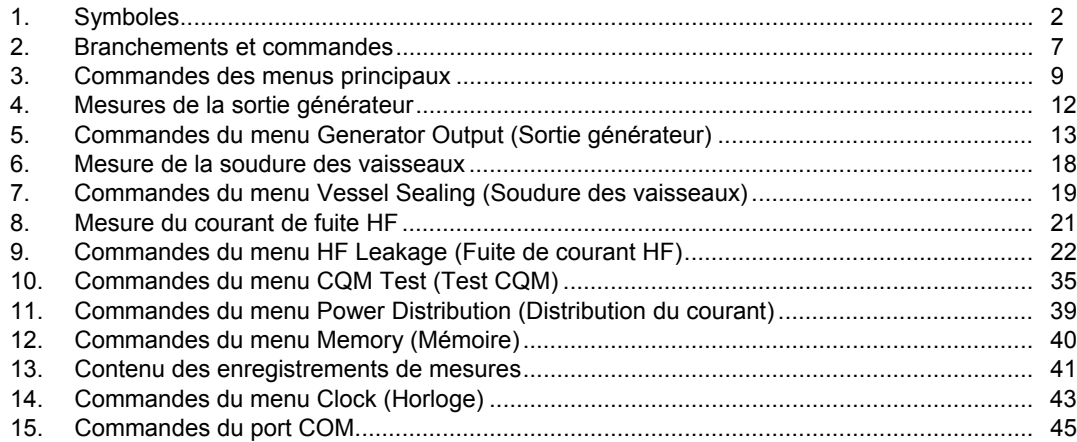

# QA-ES III Mode d'emploi

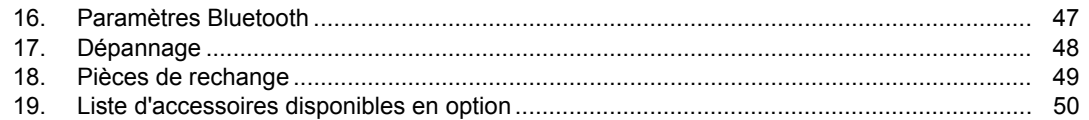

# *Liste des figures*

## **Figure Titre Page**

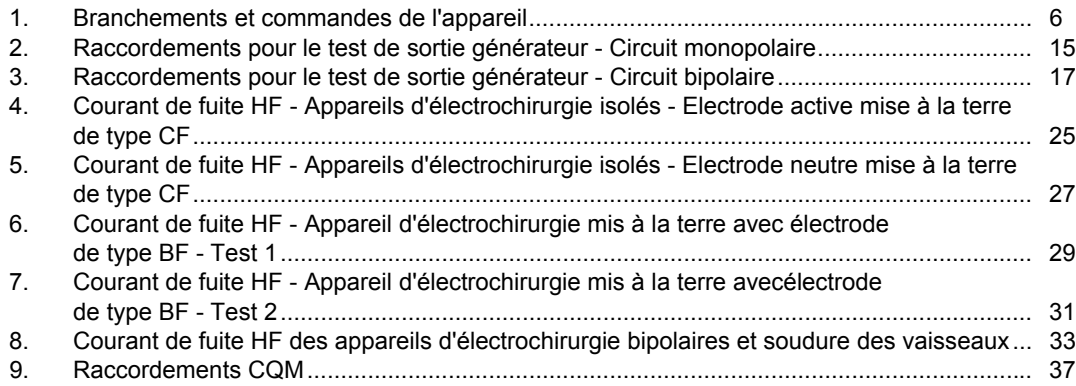

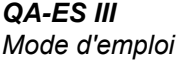

# *Introduction*

Le QA-ES III (« l'appareil ») mesure les performances des appareils d'électrochirurgie à haute fréquence et enregistre les tests afin de pouvoir les transférer sur un ordinateur. Il est possible de contrôler l'appareil à distance grâce au logiciel Fluke Ansur.

L'appareil effectue les mesures et tests suivants :

- Sortie générateur :
	- ο Alimentation (RMS)
	- ο Courant (RMS)
	- ο Tension (crête à crête)
	- ο Facteur de crête
- Courant de boucle de soudure des vaisseaux
- Courant de fuite HF dans diverses configurations
- Test CQM (Contact Quality Monitor)
- Test de distribution du courant, qui comprend automatiquement une série de mesures à différentes charges sur la sortie générateur

# *Usage prévu*

L'appareil est un instrument de précision conçu pour réaliser des tests sur des appareils d'électrochirurgie à haute fréquence en conformité avec les normes nationales et internationales. Il ne doit être utilisé que par des techniciens d'entretien dûment formés à ces procédures. Les tests comprennent la mesure automatique de la distribution du courant, la mesure du facteur de crête, la mesure du courant de fuite RF et le test CQM (Contact Quality Monitor). L'appareil est destiné aux hôpitaux, aux services de génie clinique, aux organisations de service indépendantes et aux fabricants d'appareils d'électrochirurgie. L'appareil ne pourra en aucun cas être utilisé dans la chambre d'un patient en présence de ce dernier.

# *Consignes de sécurité*

Un **Avertissement** signale des situations et des actions dangereuses pour l'utilisateur. Une mise en garde **Attention** indique des situations et des actions qui peuvent endommager l'appareil ou l'équipement testé.

Le tableau 1 répertorie les symboles utilisés sur l'appareil et dans ce manuel.

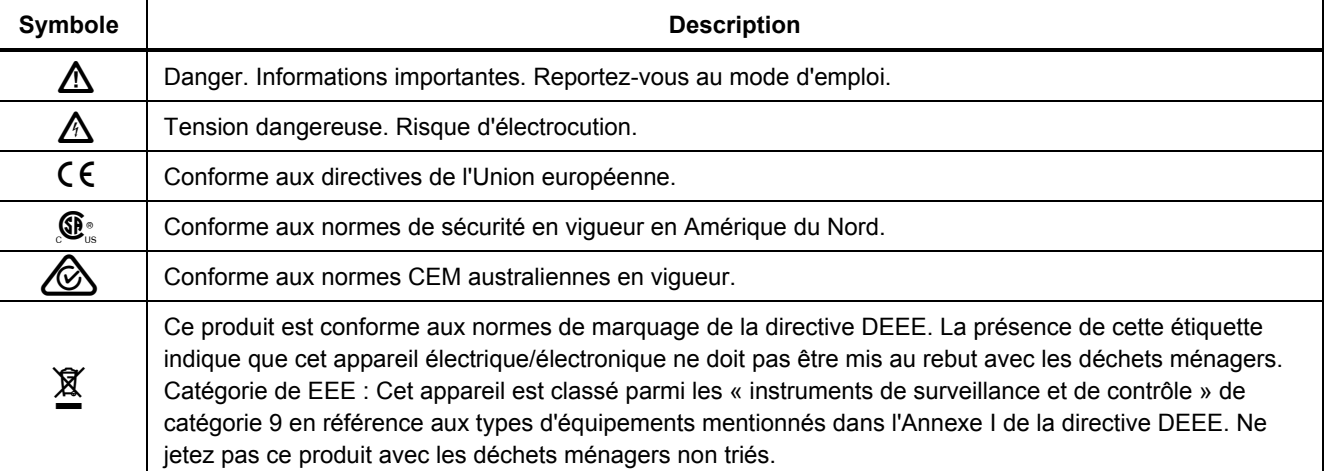

#### **Tableau 1. Symboles**

# A A Avertissement

**Pour éviter tout risque d'électrocution, d'incendie ou de blessure, suivez les consignes ci-après :** 

- **Avant toute utilisation, lire les consignes de sécurité.**
- **N'utiliser cet appareil que pour l'usage prévu, sans quoi la protection garantie par cet appareil pourrait être altérée.**
- **L'utilisation de cet appareil est limitée aux catégories de mesures, à la tension et à l'ampérage indiqués.**
- **Utiliser les bornes, la fonction et la gamme qui conviennent pour les mesures envisagées.**
- **Lire les instructions attentivement.**
- **Ne pas modifier la tension > 30 V c.a. rms, 42 V c.a. crête ou 60 V c.c.**
- **Ne pas utiliser le produit à proximité d'un gaz explosif, de vapeurs, dans un environnement humide ou mouillé.**
- **Ne pas utiliser le produit s'il ne fonctionne pas correctement.**
- **Examiner le boîtier avant d'utiliser l'appareil. Rechercher d'éventuels défauts ou fissures. Observer attentivement l'isolation autour des bornes.**
- **Ne pas utiliser de cordons de mesure endommagés. Vérifier les défauts d'isolement, les parties métalliques exposées et l'indicateur d'usure sur les cordons de mesure. Vérifier la continuité des cordons de mesure.**
- **Ne pas utiliser le Produit en extérieur.**
- **Utiliser les câbles d'alimentation et connecteurs adaptés à la tension, à la configuration des fiches de raccordement en vigueur dans votre pays et homologués pour le Produit.**
- **Assurez-vous que le conducteur de terre du câble d'alimentation est connecté à une prise de terre de protection. Si le branchement de protection à la terre n'est pas effectué, la tension peut se reporter sur le châssis et provoquer la mort.**
- **Remplacez le cordon d'alimentation si l'isolement est endommagé ou montre des signes d'usure.**
- **N'utiliser que les sondes de courant, cordons de mesure et adaptateurs fournis avec l'appareil.**
- **Brancher les cordons de mesure communs sur les entrées de l'appareil avant de brancher ce dernier sur le circuit testé.**
- **Utiliser uniquement des sondes, cordons de mesure et accessoires appartenant à la même catégorie de mesure, de tension et d'ampérage que l'appareil.**
- **Débrancher les sondes, cordons de mesure et accessoires qui ne sont pas utiles aux mesures.**
- **Ne pas brancher les entrées de mesure directement sur l'alimentation secteur.**
- **Ne pas utiliser les cordons de mesure endommagés. Inspecter les cordons de mesure en regardant si l'isolant est endommagé et mesurer une tension connue.**
- **Désactivez le Produit s'il est endommagé.**
- **N'utilisez pas le Produit s'il est endommagé.**

# *Terminologie*

L'appareil utilise la terminologie suivante conformément à la norme CEI 60601-2-2 :

- HF : signaux haute fréquence également désignés par RF (radiofréquence)
- Electrode neutre également appelée électrode dispersive
- Dispositif de surveillance CQM (Contact Quality Monitor) également appelé REM (Return Electrode Monitor, marque déposée de Covidien), ou RECM (Return Electrode Current Monitor)

# *Déballage du Produit*

Déballez soigneusement tous les éléments de la boîte et vérifiez la présence des articles suivants :

- QA-ES III Electrosurgery Analyzer
- Mode d'emploi sur CD
- Manuel d´introduction
- Pinces crocodile noires et rouges
- Fil de sécurité dispersif
- Fil de sécurité CQM
- Fil de sécurité cavalier (conducteurs de court-circuit)
- Fils de sécurité empilables/rétractables de 102 cm (40 po) en noir, rouge (2), bleu, jaune et vert
- Fils de sécurité empilables/rétractables de 51 cm (20 po) en noir et rouge
- Cordon de raccordement à fiches bananes 4 mm empilables, noir
- Cordon de désactivation d'alarme RECM
- Cordon d'activation bipolaire
- Cordon USB
- CD-ROM du logiciel Ansur

# *Présentation du produit*

La figure 1 et le tableau 2 décrivent les branchements et les commandes de l'appareil.

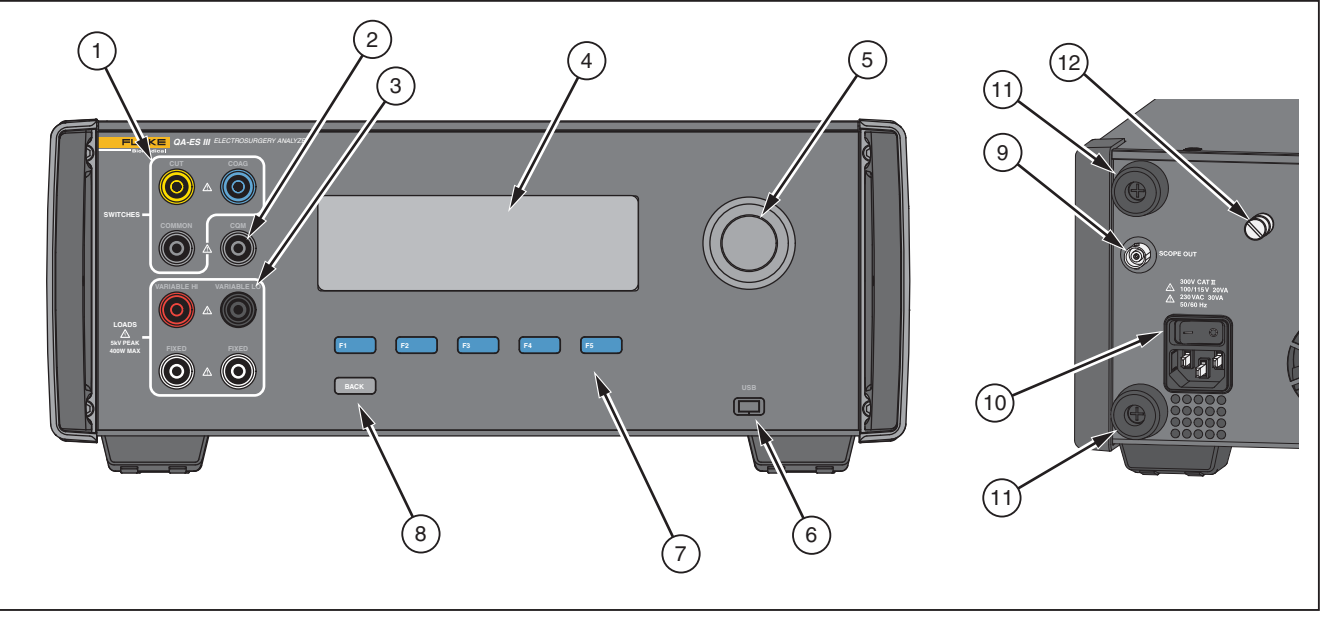

hwg001.eps

**Figure 1. Branchements et commandes de l'appareil** 

## **Tableau 2. Branchements et commandes**

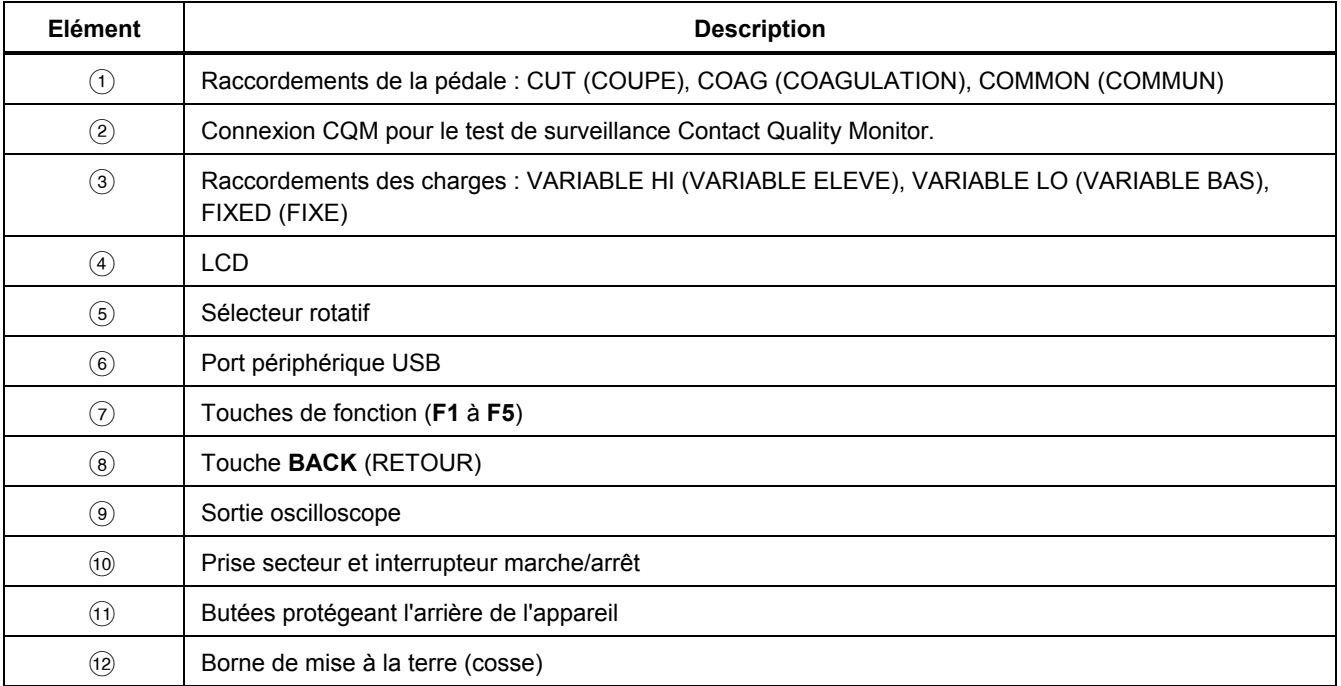

# *Mise sous tension de l'appareil*

Avant de mettre l'appareil sous tension, contrôlez l'absence de signes d'usure ou de dégât. Vérifiez que le niveau de ventilation est approprié. Prévoyez un dégagement d'environ 10 cm (4 po) à l'arrière et au niveau de tous les évents de l'appareil.

Branchez le câble d'alimentation à la prise secteur et appuyez sur l'interrupteur d'alimentation. La séquence de démarrage débute.

Durant cette séquence, la version du logiciel s'affiche à l'écran pour référence. Vous pouvez profiter de cette séquence pour mettre à jour le logiciel.

Une fois le démarrage terminé, l'appareil lance l'application. Lorsque le menu principal apparaît à l'écran, l'appareil est prêt à être utilisé.

# *Menus principaux*

Les menus principaux 1 et 2 comportent des sous-menus permettant d'effectuer des mesures, configurer l'instrument et assurer la maintenance de la mémoire. Utilisez les commandes et les touches programmables pour sélectionner une option. Le tableau 3 présente les commandes des menus principaux.

Reportez-vous à la section *Fonctionnement de l'appareil* pour obtenir des détails sur chaque menu de test.

# *Electrosurgery Analyzer*

*Menus principaux* 

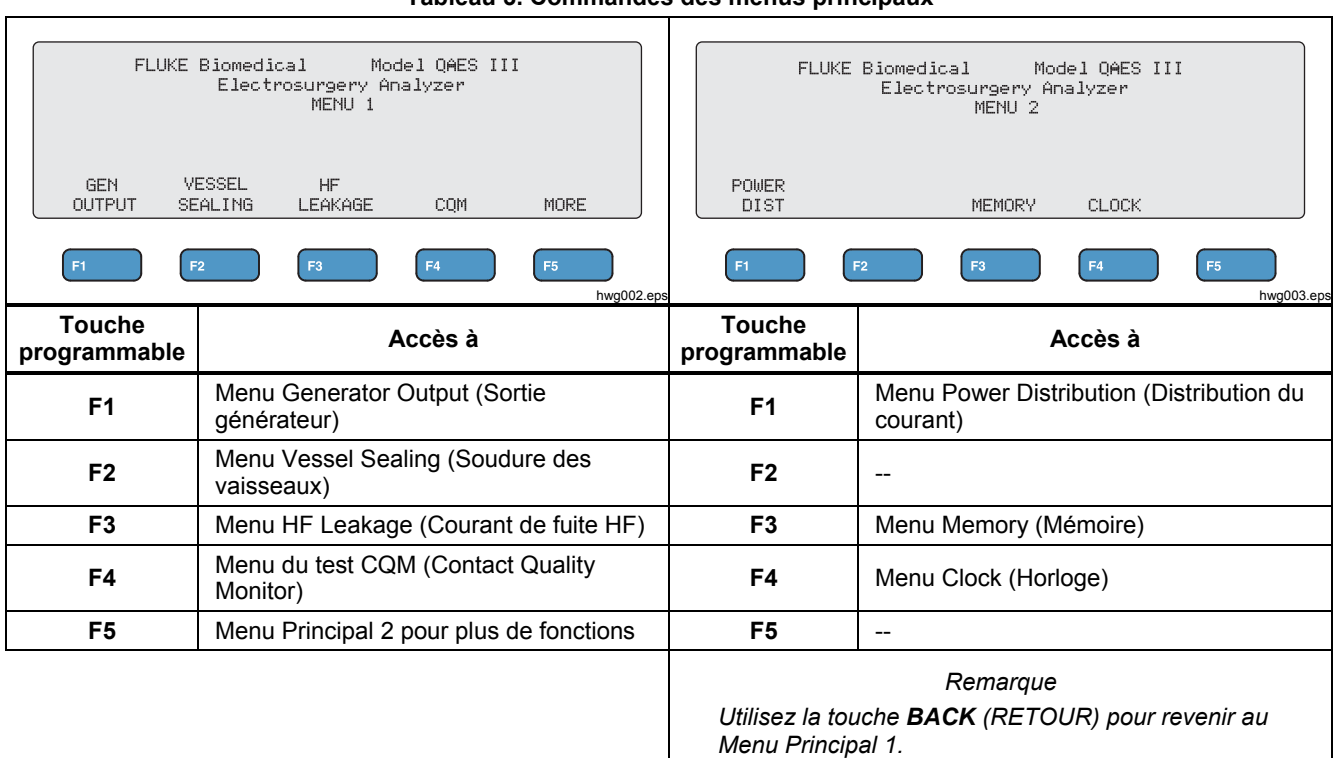

#### **Tableau 3. Commandes des menus principaux**

# *Connexions pour la mesure*

Branchez l'appareil d'électrochirurgie à l'appareil pour effectuer les mesures. Reportez-vous à la section *Fonctionnement de* l'appareil pour plus de détails sur chaque test.

# *Raccordements de la pédale*

Certains appareils d'électrochirurgie comportent une pédale pour allumer le générateur. L'appareil comporte des raccordements qui simulent la pédale. Utilisez la fonction pédale pour allumer automatiquement le générateur de l'appareil d'électrochirurgie au moment opportun.

## *Remarque*

*Certains appareils d'électrochirurgie comportent un commutateur à main au lieu d'une pédale. Dans le présent mode d'emploi, les pédales et les commutateurs à main sont tous deux appelés pédales.* 

Effectuer une mesure unique ou un test de distribution du courant sans pédale est peu commode. Sans cette fonction, vous devez manuellement allumer l'appareil d'électrochirurgie (en utilisant la pédale ou le commutateur à main) à un moment précis, dans les limites du délai imparti.

L'appareil présente des raccordements pour les pédales de la prise CUT (COUPE, jaune) et de la prise COAG (COAGULATION, bleue), ainsi qu'une prise COMMON (COMMUNE, grise).

La fonction pédale est disponible pour l'ensemble des mesures et des tests CQM. Lors de mesures en continu, l'appareil active les relais de pédale afin d'allumer l'appareil d'électrochirurgie. L'appareil d'électrochirurgie reste sous tension et la pédale est activée jusqu'à ce que le test soit terminé.

Si vous n'utilisez pas la fonction pédale, ne tenez pas compte des consignes de raccordement de la pédale.

# *Connexions neutres*

Les appareils d'électrochirurgie dotés d'une alarme CQM possèdent deux connexions neutres. Vous devez raccorder les deux connexions neutres ensemble pour les mesures de la sortie générateur, de la soudure des vaisseaux et du courant de fuite HF.

La résistance des conducteurs de court-circuit fournis avec l'appareil est suffisamment faible pour ne pas déclencher l'alarme de l'appareil d'électrochirurgie. Certains appareils d'électrochirurgie nécessitent un conducteur de court-circuit doté d'une résistance minimale et d'une résistance maximale. Un simple fil de sécurité cavalier risque de ne pas fonctionner. Utilisez les conducteurs de court-circuit pour l'ensemble de vos mesures, à l'exception du test CQM.

# *Fonctionnement de l'appareil*

A A Avertissement **Pour éviter tout risque d'électrocution, d'incendie ou de blessure, suivez les consignes ci-après :** 

- **Ne pas toucher le métal à nu des prises à fiches bananes car il conduit une haute tension pouvant entraîner la mort.**
- **Couper le courant du circuit sur lequel l'appareil est branché pour mesurer le courant. Brancher l'appareil en série sur le circuit.**
- **Brancher un câble d'alimentation tripolaire réglementaire sur une prise de terre.**
- **Ne pas bloquer l'accès au cordon d'alimentation.**
- **S'assurer que l'appareil est relié à la terre avant de l'utiliser.**
- **Ne pas introduire d'éléments en métal dans les connecteurs.**
- **Ne pas utiliser de rallonge ni d'adaptateur de fiche.**
- **S'assurer d'avoir laissé suffisamment d'espace libre autour de l'appareil, conformément aux consignes.**
- **Ne pas utiliser l'analyseur dans les environnements CAT II, III ou IV.**
- **L'extrémité rétractable des cordons de mesure ne doit être utilisée que sur les appareils d'électrochirurgie.**
- **Aucune sonde ni accessoire fourni avec l'analyseur n'est destiné à une utilisation portable. Rester à l'écart lors de l'activation de l'appareil d'électrochirurgie avec la pédale.**

# *Sortie générateur*

Lors du test de sortie générateur, l'appareil connecte la résistance de charge variable de l'électrode active VARIABLE HI (VARIABLE ELEVE, rouge) à l'électrode neutre VARIABLE LO (VARIABLE BAS, noire). Le test consiste à mesurer la sortie de l'appareil d'électrochirurgie soumis à cette charge. Les valeurs mesurées sont les suivantes :

- Puissance (W)
- Courant (mA)
- Tension crête à crête (V)
- Facteur de crête

Reportez-vous au tableau 4 pour comprendre comment l'appareil mesure la sortie générateur. Reportez-vous au tableau 5 pour une description des commandes du menu Generator Output (Sortie générateur).

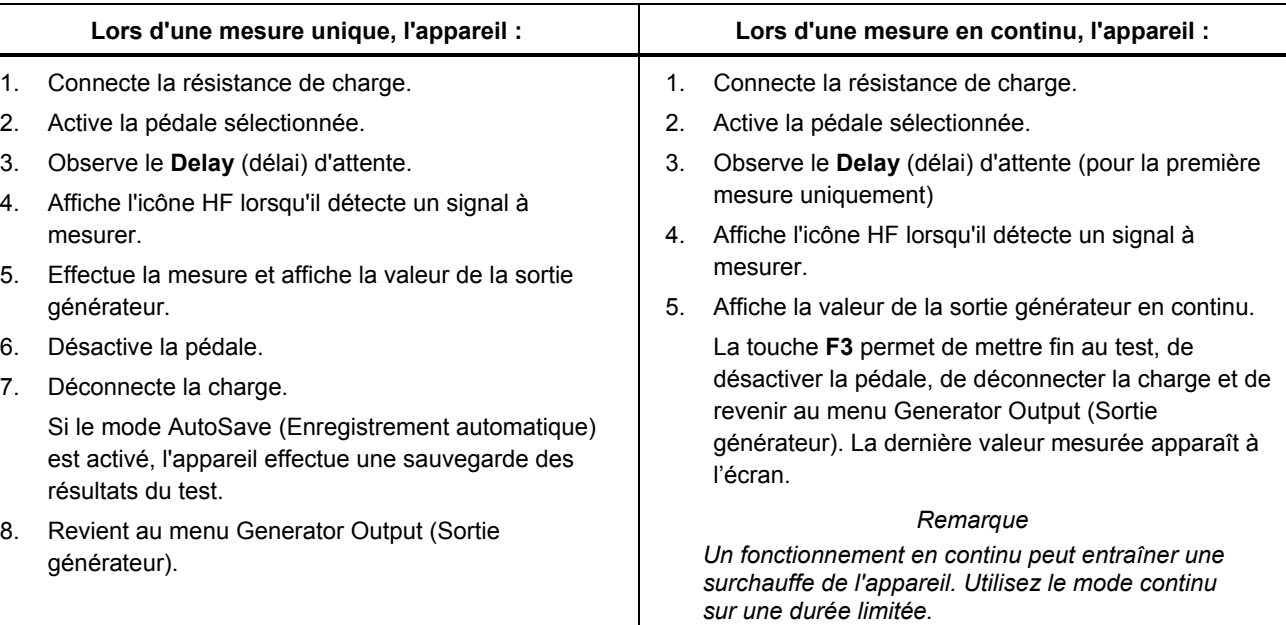

# **Tableau 4. Mesures de la sortie générateur**

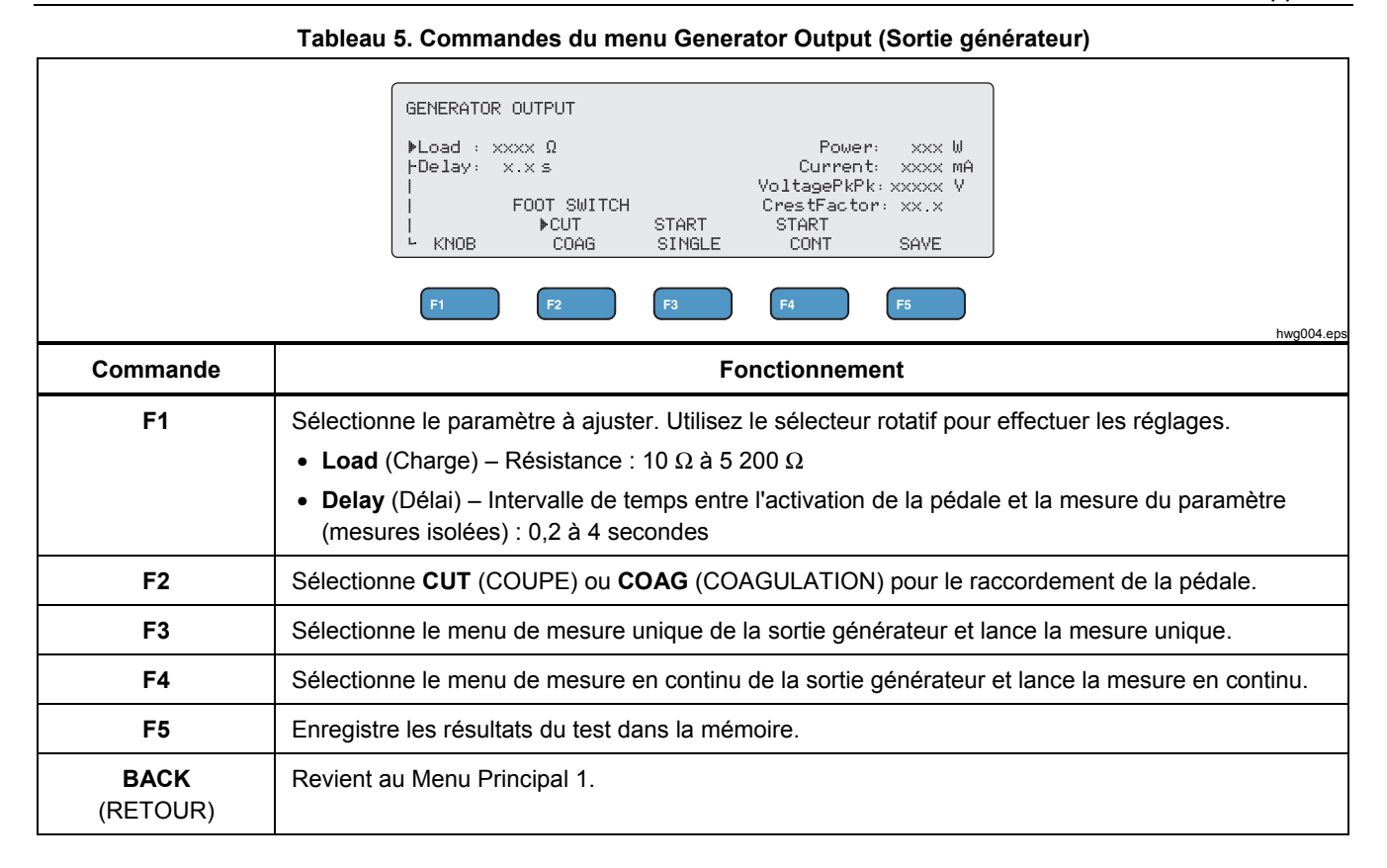

# *QA-ES III Mode d'emploi*

# *Test de sortie générateur*

Pour effectuer un test de sortie générateur :

- 1. Appuyez sur **F1** dans le Menu Principal 1.
- 2. Utilisez le sélecteur rotatif pour régler la résistance de **charge**.
- 3. Si vous employez la pédale, appuyez sur **F1** et utilisez le sélecteur rotatif pour régler le **Delay** (délai) d'attente.
- 4. Effectuez les raccordements nécessaires. Voir *Raccordements pour le test* de sortie générateur*.*
- 5. Si vous employez la pédale, sélectionnez **CUT**  (COUPE) ou **COAG** (COAGULATION).
- 6. Appuyez sur **F3** pour démarrer une mesure unique ou **F4** pour une mesure en continu.
- 7. Appuyez sur **F3** pour mettre fin au test.

# *Raccordements pour le test de sortie générateur - Circuit monopolaire*

La figure 2 montre le dispositif de test monopolaire entre l'appareil d'électrochirurgie et l'appareil de mesure. Effectuez ces raccordements pour un test de sortie générateur ou de distribution du courant.

- 1. Si vous employez une pédale, procédez aux raccordements suivants :
	- a. Raccordez le commutateur de coupe de l'appareil d'électrochirurgie à la prise CUT (COUPE, jaune) de l'appareil.
	- b. Raccordez le commutateur de coagulation de l'appareil d'électrochirurgie à la prise COAG (COAGULATION, bleue) de l'appareil.
	- c. Utilisez un cavalier empilable pour raccorder la pédale COMMON (COMMUNE, grise) à la prise VARIABLE HI (VARIABLE ELEVE, rouge).
- 2. Raccordez l'électrode active de l'appareil d'électrochirurgie à l'électrode active VARIABLE HI (VARIABLE ELEVE, rouge) de l'appareil.
- 3. Utilisez un connecteur empilable pour raccorder l'une des électrodes neutres de l'appareil d'électrochirurgie à la prise VARIABLE LO (VARIABLE BAS, noire) de l'appareil.
- 4. Branchez les conducteurs de court-circuit entre les connexions neutres de l'appareil d'électrochirurgie.

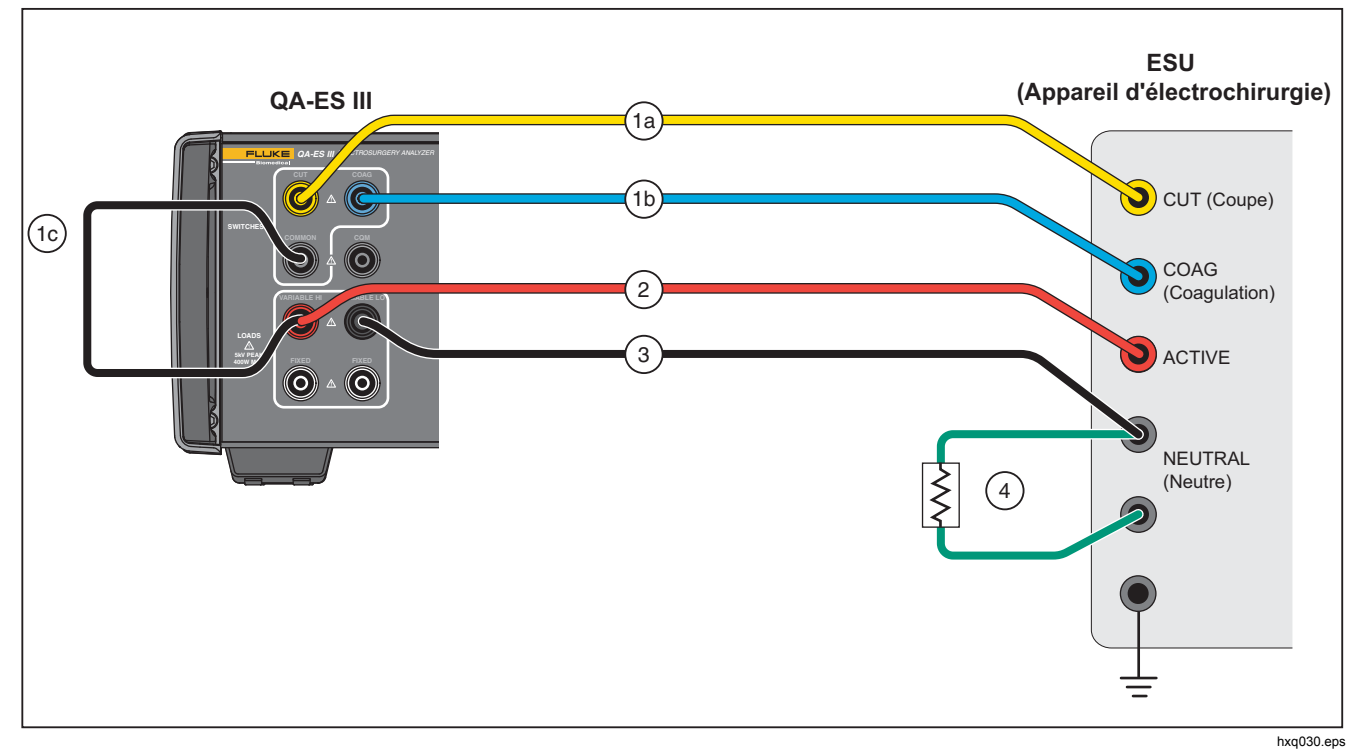

**Figure 2. Raccordements pour le test de sortie générateur - Circuit monopolaire** 

# *Raccordements pour le test de sortie générateur - Circuit bipolaire*

La figure 3 montre le dispositif de test bipolaire entre l'appareil d'électrochirurgie et l'appareil de mesure. Effectuez ces raccordements pour un test de sortie générateur ou de distribution du courant.

- 1. Si vous employez une pédale, procédez aux raccordements suivants :
	- a. Raccordez le commutateur de coupe de l'appareil d'électrochirurgie à la prise CUT (COUPE, jaune) de l'appareil.
	- b. Raccordez le commutateur de coagulation de l'appareil d'électrochirurgie à la prise COAG (COAGULATION, bleue) de l'appareil.
	- c. Utilisez un cavalier empilable pour raccorder la pédale COMMON (COMMUNE, grise) à la prise VARIABLE HI (VARIABLE ELEVE, rouge).
- 2. Raccordez une électrode active bipolaire de l'appareil d'électrochirurgie à l'électrode active VARIABLE HI (VARIABLE ELEVE, rouge) de l'appareil.
- 3. Raccordez l'autre électrode active de l'appareil d'électrochirurgie à l'électrode active VARIABLE LO (VARIABLE BAS, noire) de l'appareil.
- 4. Branchez les conducteurs de court-circuit entre les connexions neutres de l'appareil d'électrochirurgie.

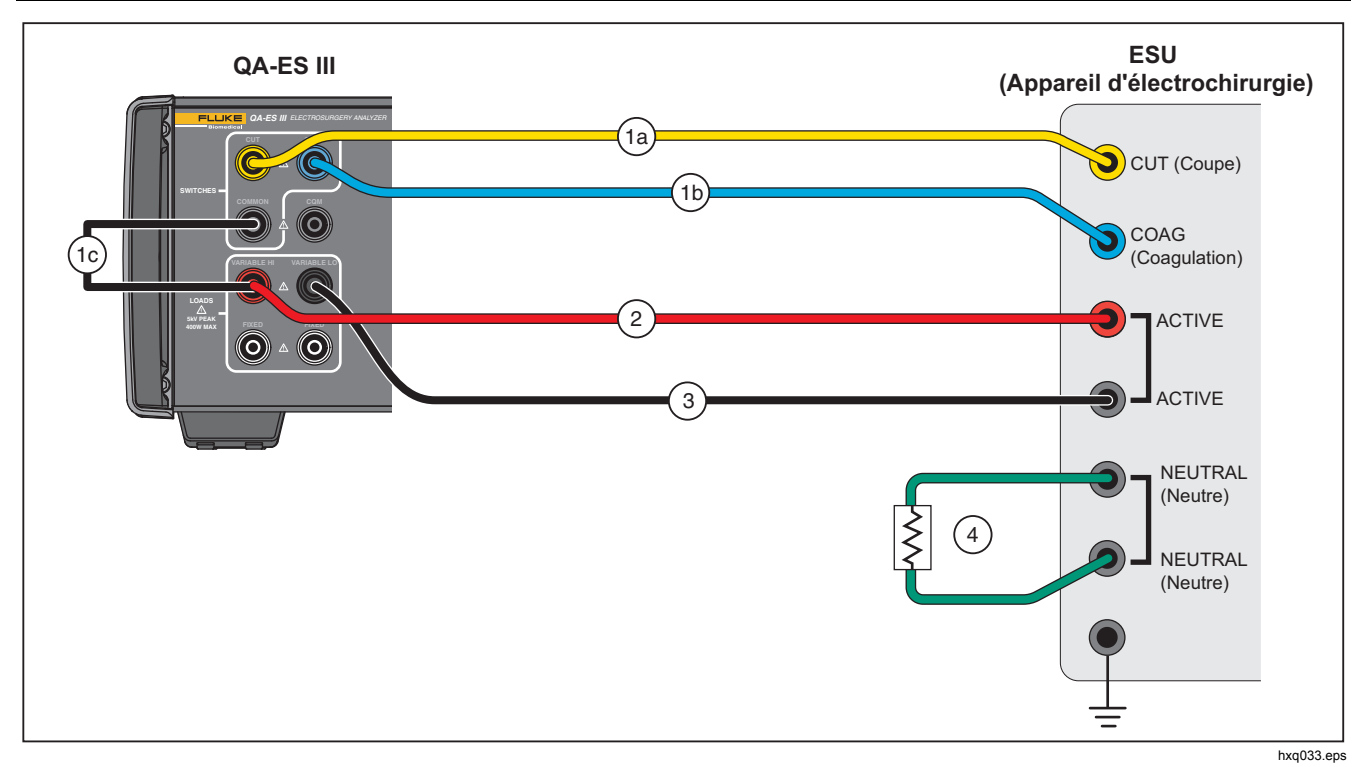

**Figure 3. Raccordements pour le test de sortie générateur - Circuit bipolaire**

# *Soudure des vaisseaux*

Utilisez le menu Vessel Sealing (Soudure des vaisseaux) pour configurer et démarrer une mesure unique ou en continu du courant circulant dans la boucle de soudure des vaisseaux (en mA).

Reportez-vous au tableau 6 pour comprendre comment l'appareil mesure la soudure des vaisseaux. Reportezvous au tableau 7 pour une description des commandes du menu Vessel Sealing (Soudure des vaisseaux).

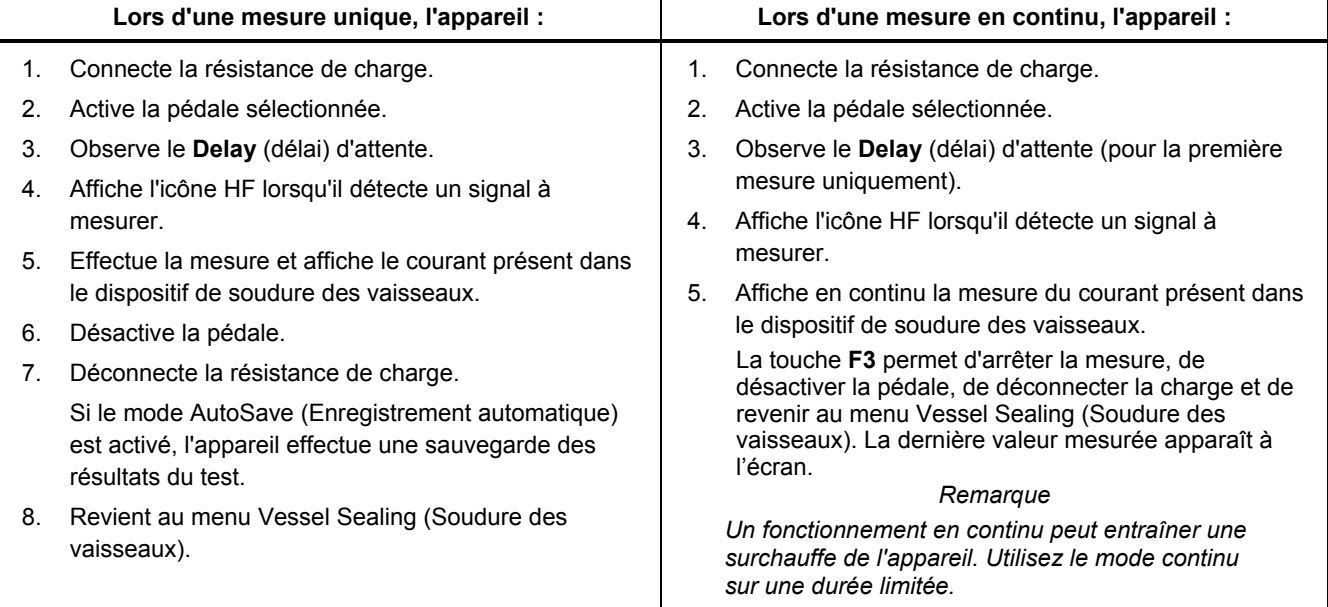

#### **Tableau 6. Mesure de la soudure des vaisseaux**

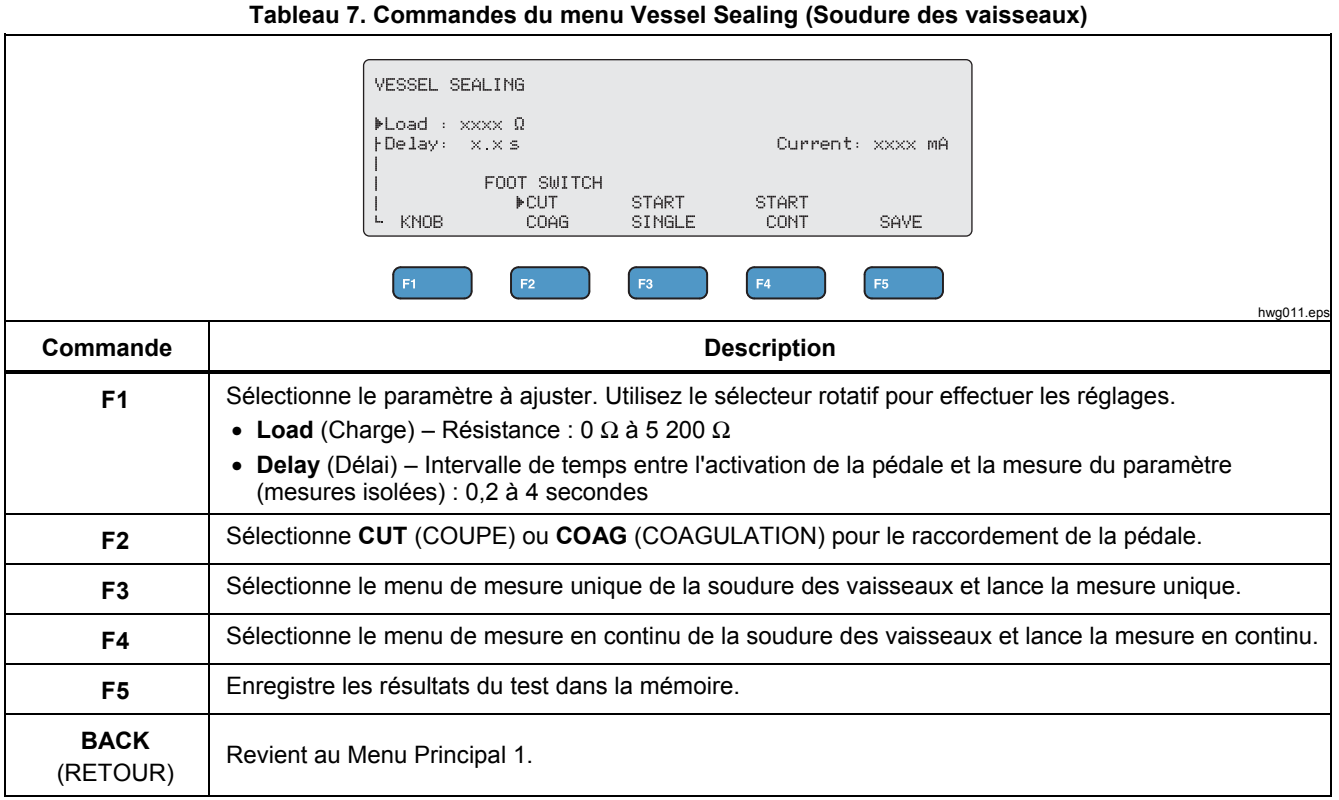

# *Test de soudure des vaisseaux*

Pour effectuer un test de soudure des vaisseaux :

- 1. Appuyez sur **F2** dans le Menu Principal 1.
- 2. Utilisez le sélecteur rotatif pour régler la résistance de **charge**.
- 3. Si vous employez une pédale, appuyez sur **F1** et utilisez le sélecteur rotatif pour régler le **délai** d'attente.
- 4. Effectuez les raccordements nécessaires. Voir *Raccordements pour le* test de soudure des vaisseaux*.*
- 5. Si vous employez la pédale, sélectionnez **CUT**  (COUPE) ou **COAG** (COAGULATION).
- 6. Appuyez sur **F3** pour démarrer une mesure unique ou **F4** pour une mesure en continu.
- 7. Appuyez sur **F3** pour mettre fin au test et retourner au menu.

# *Raccordements pour le test de soudure des vaisseaux*

Les raccordements du test de soudure des vaisseaux sont les mêmes que pour le dispositif bipolaire. Voir figure 3 et section *Raccordements pour le test de sortie* générateur - Circuit bipolaire.

# *Courant de fuite HF*

Pour toutes les mesures du courant de fuite HF, l'appareil établit une résistance de charge de 200 Ω entre la prise active VARIABLE HI (VARIABLE ELEVE, rouge) et la prise neutre VARIABLE LO (VARIABLE BAS, noire), et mesure le courant de fuite (mA) à cette charge.

Pour certaines mesures, on applique également une charge fixe de 200 Ω au niveau des prises 200 Ω (blanches). Le dispositif bipolaire de mesure du courant de fuite utilise une charge interne supplémentaire de 200 Ω, mise à la terre, qui sera intégrée au circuit.

Reportez-vous au tableau 8 pour comprendre comment l'appareil mesure le courant de fuite HF. Reportez-vous au tableau 9 pour une description des commandes du menu HF Leakage (Courant de fuite HF).

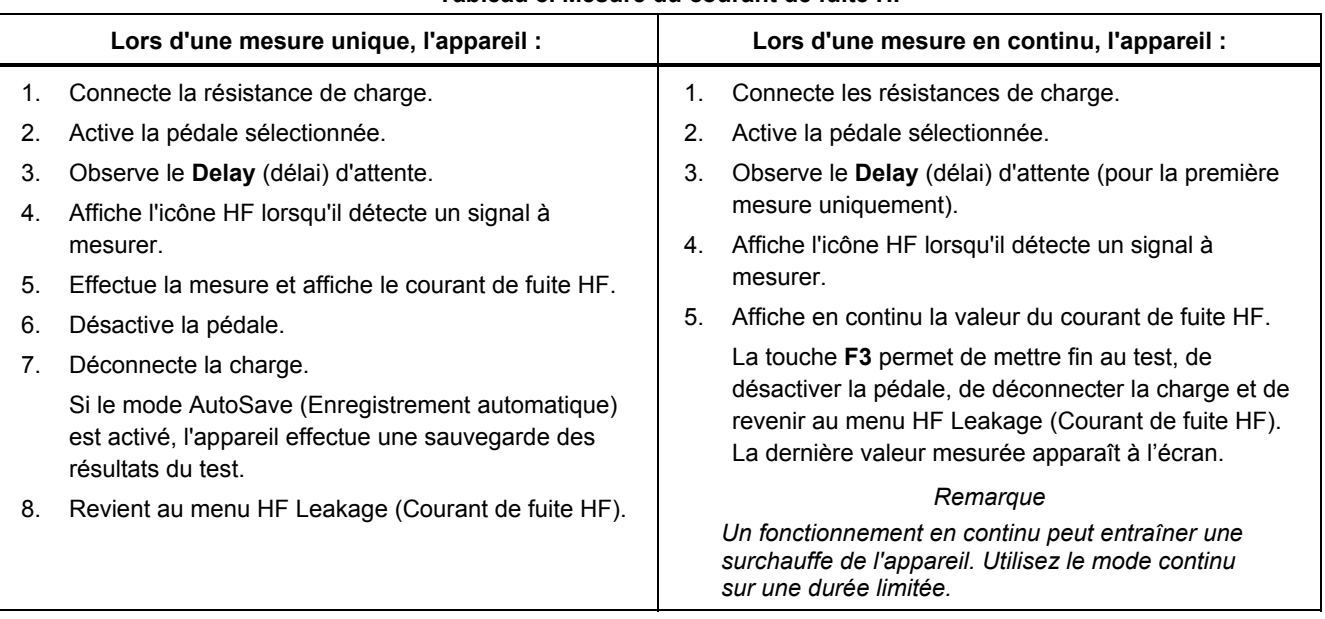

# **Tableau 8. Mesure du courant de fuite HF**

# *QA-ES III Mode d'emploi*

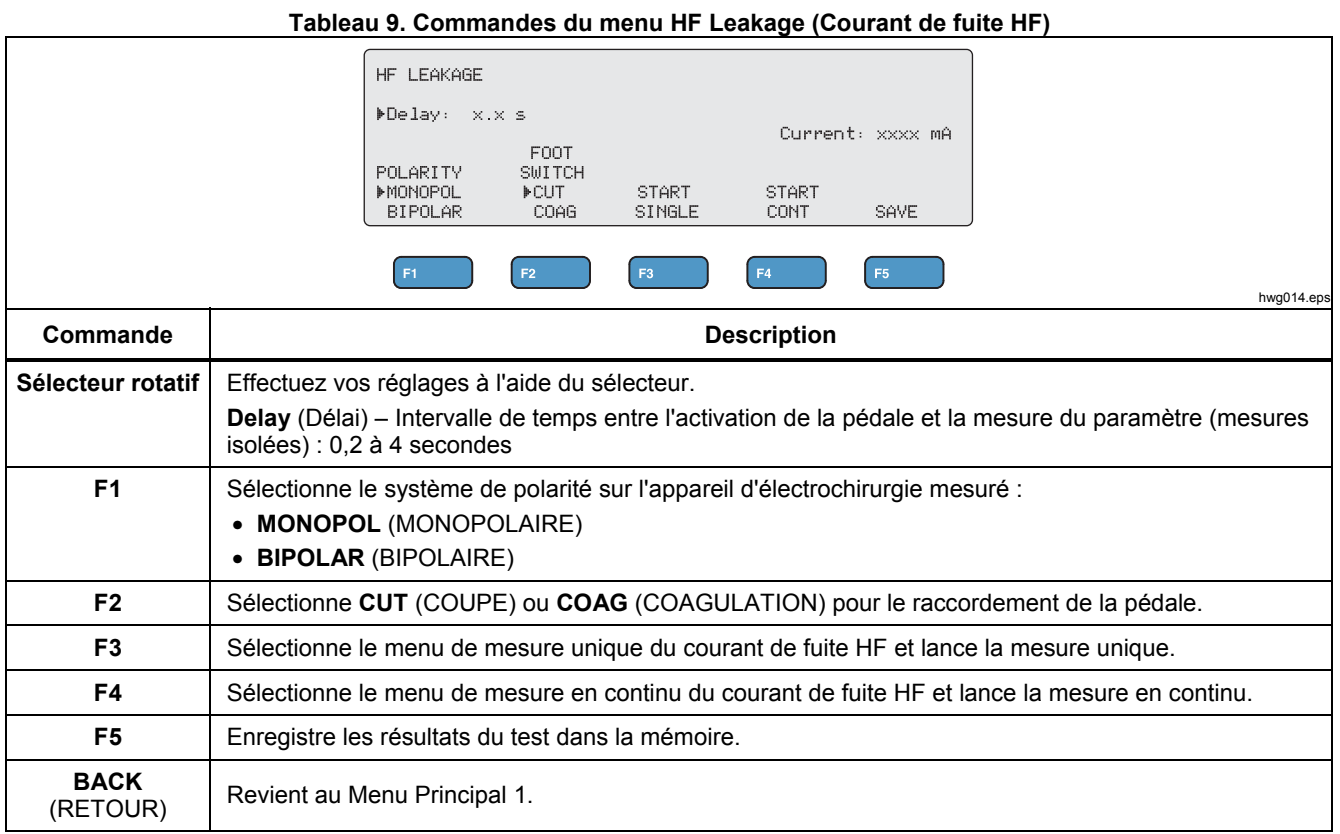

# *Test de courant de fuite HF*

Pour effectuer un test de courant de fuite HF :

- 1. Appuyez sur **F3** dans le Menu Principal 1.
- 2. Si vous employez une pédale, utilisez le sélecteur rotatif pour régler le **Delay** (délai) d'attente.
- 3. Effectuez les raccordements nécessaires. Voir *Raccordements pour le test de courant de fuite HF*
- 4. Pour utiliser la pédale, sélectionnez **CUT** (COUPE) ou **COAG** (COAGULATION).
- 5. Appuyez sur **F3** pour démarrer une mesure unique ou **F4** pour une mesure en continu.
- 6. Appuyez sur **F3** pour mettre fin au test et retourner au menu.

## *Raccordements pour le test de courant de fuite HF*

Cette section explique comment connecter l'appareil d'électrochirurgie à l'appareil de mesure en vue de mesurer le courant de fuite HF. Ces raccordements pour le test de courant de fuite HF sont conformes aux normes internationales : CEI 60601-2-2, Edition 5.0, 2009-02. sur les appareils électromédicaux - Partie 2-2 : Exigences particulières pour la sécurité de base et les performances essentielles des appareils d'électrochirurgie à haute fréquence et des accessoires d'électrochirurgie à haute fréquence.

# *QA-ES III Mode d'emploi*

*Courant de fuite HF - Appareils d'électrochirurgie isolés - Electrode active de type CF (mise à la terre)* 

# *Section 201.8.7.3.101 a) 2), figure 201.106 (Electrode active mise à la terre)*

La figure 4 montre comment raccorder l'appareil d'électrochirurgie à l'appareil de mesure en vue d'un test de courant de fuite HF pour les appareils d'électrochirurgie isolés avec électrodes de type CF. Dans le cadre de ce test, l'appareil mesure le courant qui circule entre la prise active VARIABLE HI (VARIABLE ELEVE, rouge) et la prise neutre VARIABLE LO (VARIABLE BAS, noire).

Pour tester l'électrode active mise à la terre :

- 1. Si vous employez une pédale, procédez aux raccordements suivants :
	- a. Raccordez le commutateur de coupe de l'appareil d'électrochirurgie à la prise CUT (COUPE, jaune) de l'appareil.
	- b. Raccordez le commutateur de coagulation de l'appareil d'électrochirurgie à la prise COAG (COAGULATION, bleue) de l'appareil.
	- c. Utilisez un cavalier empilable pour raccorder la prise COMMON (COMMUNE, grise) de la pédale à la prise active VARIABLE HI (VARIABLE ELEVE, rouge).
- 2. Raccordez l'électrode active de l'appareil d'électrochirurgie empilée sur la prise active VARIABLE HI (VARIABLE ELEVE, rouge).
- 3. Branchez les conducteurs de court-circuit entre les deux connexions neutres de l'appareil d'électrochirurgie.
- 4. Raccordez un dispositif de mise à la terre de l'appareil d'électrochirurgie à la prise neutre VARIABLE LO (VARIABLE BAS, noire) de l'appareil.
- 5. Réglez **POLARITY** (POLARITE) sur **MONOPOL**  (MONOPOLAIRE).

# *Electrosurgery Analyzer Fonctionnement de l'appareil*

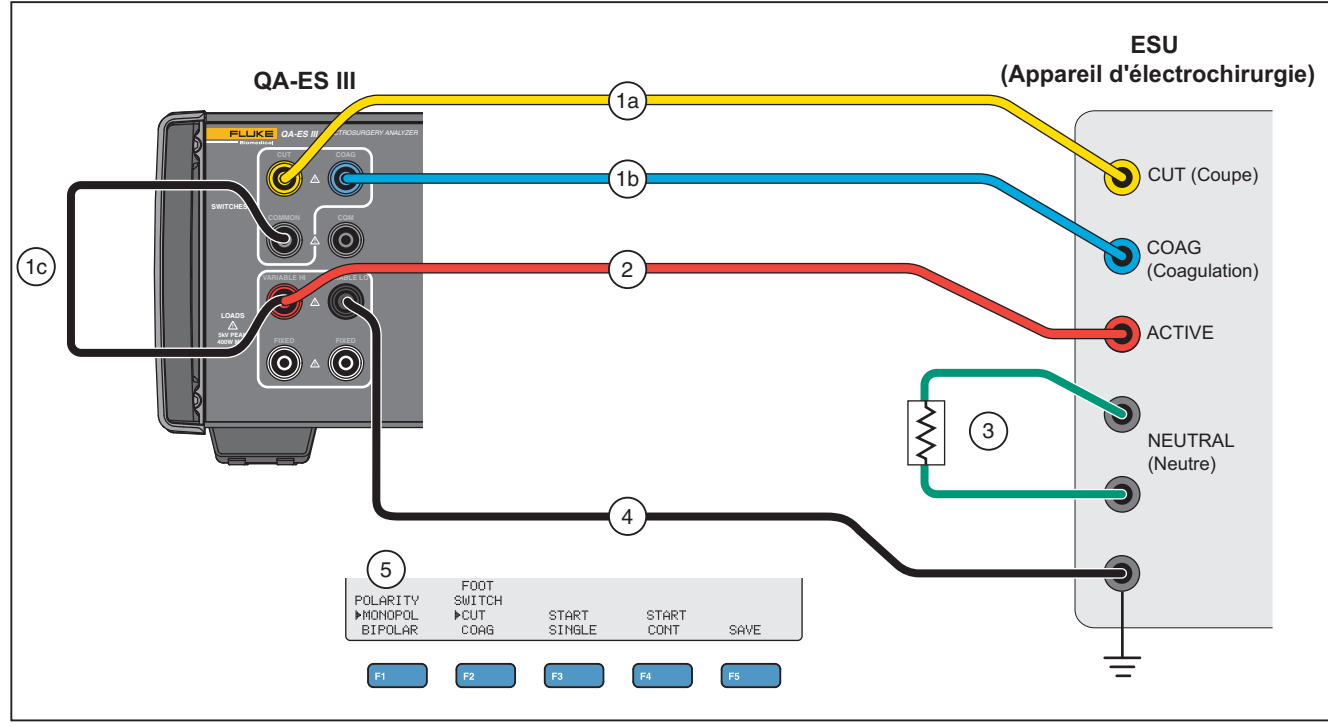

hxq022.eps

**Figure 4. Courant de fuite HF - Appareils d'électrochirurgie isolés - Electrode active mise à la terre de type CF** 

# *QA-ES III Mode d'emploi*

*Courant de fuite HF - Appareils d'électrochirurgie isolés - Electrode neutre de type CF (mise à la terre)* 

*Section 201.8.7.3.101 a) 2), figure 201.106 (Electrode neutre mise à la terre)* 

La figure 5 montre comment raccorder l'appareil d'électrochirurgie à l'appareil de mesure en vue d'un test de courant de fuite HF pour les appareils d'électrochirurgie isolés avec électrodes de type CF.

Pour tester l'électrode neutre mise à la terre :

- 1. Si vous employez une pédale, procédez aux raccordements suivants :
	- a. Raccordez le commutateur de coupe de l'appareil d'électrochirurgie à la prise CUT (COUPE, jaune) de l'appareil.
	- b. Raccordez le commutateur de coagulation de l'appareil d'électrochirurgie à la prise COAG (COAGULATION, bleue) de l'appareil.
	- c. Ne raccordez pas la prise de pédale COMMON (COMMUNE, grise) à la prise active VARIABLE HI (VARIABLE ELEVE, rouge). Retirez le cavalier le cas échéant.
	- d. Raccordez l'électrode active de l'appareil d'électrochirurgie sur la prise COMMON (COMMUNE, grise) de l'appareil de mesure.
- 2. Branchez les conducteurs de court-circuit entre les deux connexions neutres de l'appareil d'électrochirurgie.
- 3. Utilisez un cavalier empilable pour raccorder l'une des électrodes neutres de l'appareil d'électrochirurgie à la prise active VARIABLE HI (VARIABLE ELEVE, rouge) de l'appareil de mesure.
- 4. Raccordez un dispositif de mise à la terre de l'appareil d'électrochirurgie à la prise neutre VARIABLE LO (VARIABLE BAS, noire) de l'appareil de mesure.
- 5. Réglez **POLARITY** (POLARITE) sur **MONOPOL**  (MONOPOLAIRE).

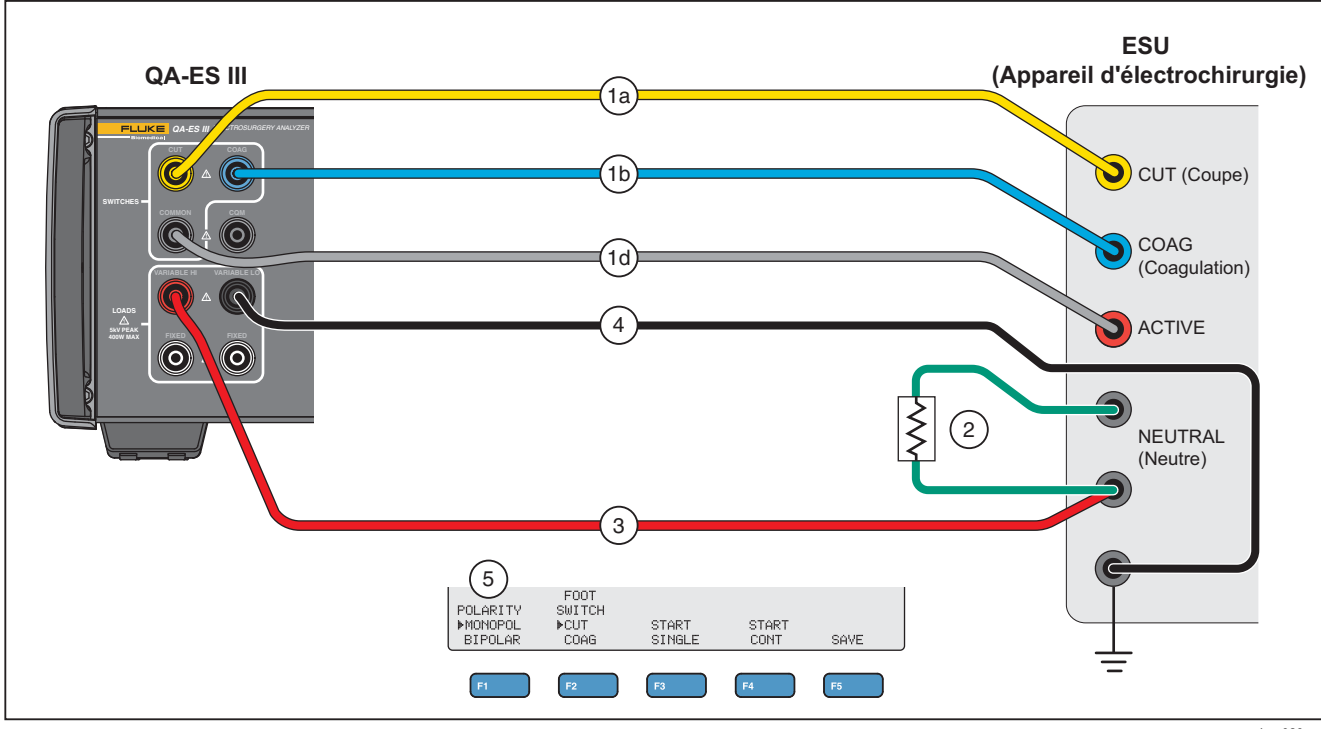

hxq023.eps

**Figure 5. Courant de fuite HF - Appareils d'électrochirurgie isolés - Electrode neutre mise à la terre de type CF** 

# *Courant de fuite HF - Appareils d'électrochirurgie mis à la terre avec électrodes de type BF (Test 1)*

# *Section 201.8.7.3.101 a) 1) Test 1, figure 201.104*

La figure 6 montre comment raccorder un appareil d'électrochirurgie mis à la terre et l'appareil de mesure en vue d'un test de courant de fuite HF pour les appareils d'électrochirurgie isolés avec électrodes de type BF.

- 1. Si vous employez une pédale, procédez aux raccordements suivants :
	- a. Raccordez le commutateur de coupe de l'appareil d'électrochirurgie à la prise CUT (COUPE, jaune) de l'appareil.
	- b. Raccordez le commutateur de coagulation de l'appareil d'électrochirurgie à la prise COAG (COAGULATION, bleue) de l'appareil.
	- c. Ne raccordez pas la prise de pédale COMMON (COMMUNE, grise) à la prise active VARIABLE HI (VARIABLE ELEVE, rouge). Retirez le cavalier le cas échéant.
	- d. Utilisez un cavalier empilable pour raccorder la prise COMMON (COMMUNE, grise) de la pédale à la première prise FIXED (FIXE, blanche) de 200  $Ω$ .
- 2. Raccordez l'électrode active de l'appareil d'électrochirurgie à la première prise FIXED (FIXE, blanche) de 200 Ω. (Si vous employez une pédale, il s'agit de la prise dotée du cavalier.)
- 3. Utilisez un cavalier empilable pour raccorder la prise active VARIABLE HI (VARIABLE ELEVE, rouge) à la seconde prise FIXED (FIXE, blanche) de 200  $\Omega$ .
- 4. Branchez les conducteurs de court-circuit entre les deux connexions neutres de l'appareil d'électrochirurgie.
- 5. Utilisez un cavalier empilable pour raccorder l'une des électrodes neutres de l'appareil d'électrochirurgie à la seconde prise FIXED (FIXE, blanche) de 200 Ω de l'appareil de mesure.
- 6. Raccordez un dispositif de mise à la terre de l'appareil d'électrochirurgie à la prise neutre VARIABLE LO (VARIABLE BAS, noire) de l'appareil.
- 7. Réglez **POLARITY** (POLARITE) sur **MONOPOL**  (MONOPOLAIRE).

# *Electrosurgery Analyzer Fonctionnement de l'appareil*

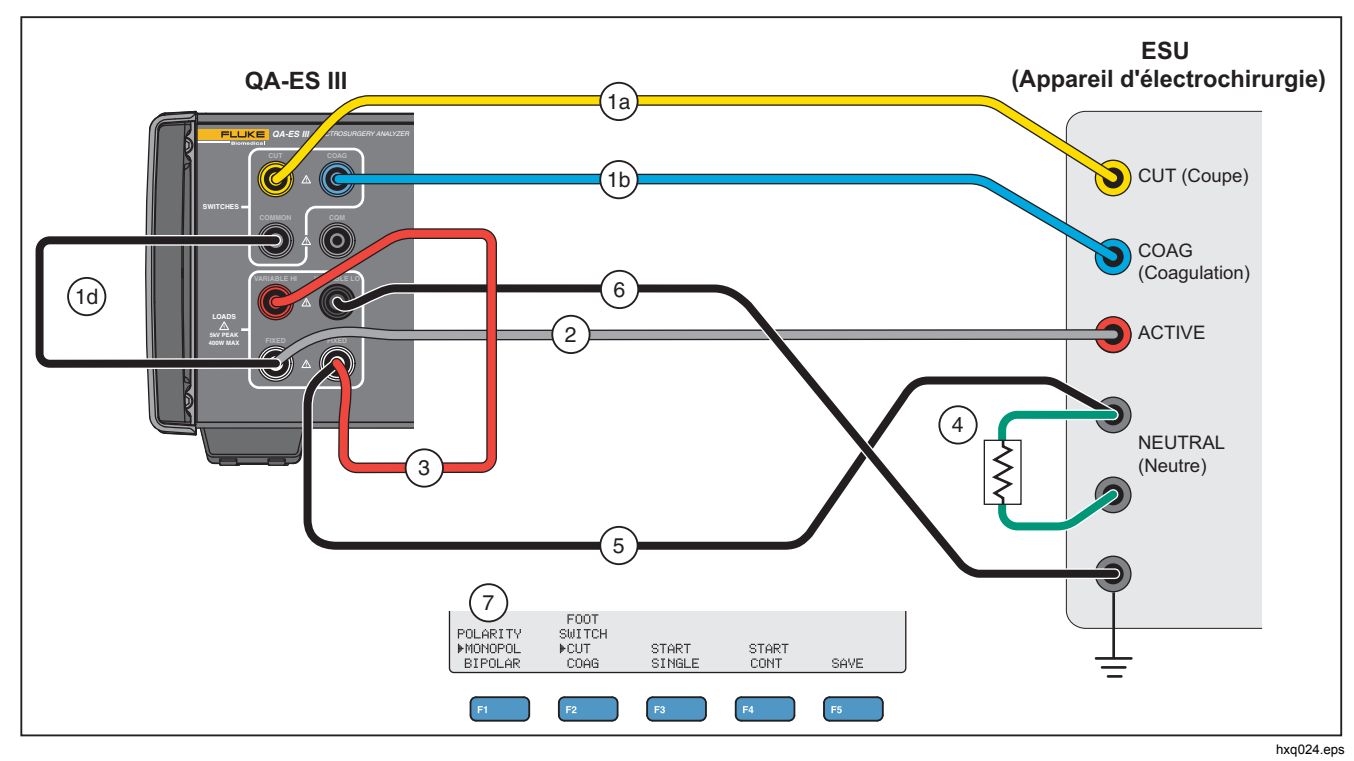

**Figure 6. Courant de fuite HF - Appareil d'électrochirurgie mis à la terre avec électrode de type BF - Test 1** 

# *Courant de fuite HF - Appareils d'électrochirurgie mis à la terre avec électrodes de type BF (Test 2)*

# *Section 201.8.7.3.101 a) 1) Test 2, figure 201.105*

La figure 7 montre comment raccorder un appareil d'électrochirurgie mis à la terre et l'appareil de mesure en vue d'un test de courant de fuite HF pour les appareils d'électrochirurgie mis à la terre avec électrodes de type BF.

- 1. Si vous employez une pédale, procédez aux raccordements suivants :
	- a. Raccordez le commutateur de coupe de l'appareil d'électrochirurgie à la prise CUT (COUPE, jaune) de l'appareil.
	- b. Raccordez le commutateur de coagulation de l'appareil d'électrochirurgie à la prise COAG (COAGULATION, bleue) de l'appareil.
	- c. Ne raccordez pas la prise de pédale COMMON (COMMUNE, grise) à la prise active VARIABLE HI (VARIABLE ELEVE, rouge). Retirez le cavalier le cas échéant.
	- d. Utilisez un cavalier empilable pour raccorder la prise COMMON (COMMUNE, grise) de la pédale à la première prise FIXED (FIXE, blanche) de 200 Ω.
- 2. Raccordez l'électrode active de l'appareil d'électrochirurgie empilée sur la première prise FIXED (FIXE, blanche) de 200 Ω.
- 3. Branchez les conducteurs de court-circuit entre les deux connexions neutres de l'appareil d'électrochirurgie.
- 4. Raccordez la prise active VARIABLE HI (VARIABLE ELEVE, rouge) de l'appareil de mesure empilée sur l'une des électrodes neutres de l'appareil d'électrochirurgie.
- 5. Utilisez un cavalier empilable pour raccorder la prise neutre VARIABLE LO (VARIABLE BAS, noire) à la seconde prise FIXED (FIXE, blanche) de 200  $\Omega$  de l'appareil de mesure.
- 6. Raccordez un dispositif de mise à la terre de l'appareil d'électrochirurgie empilé sur la seconde prise FIXED (FIXE, blanche) de 200 Ω.
- 7. Réglez **POLARITY** (POLARITE) sur **MONOPOL** (MONOPOLAIRE).

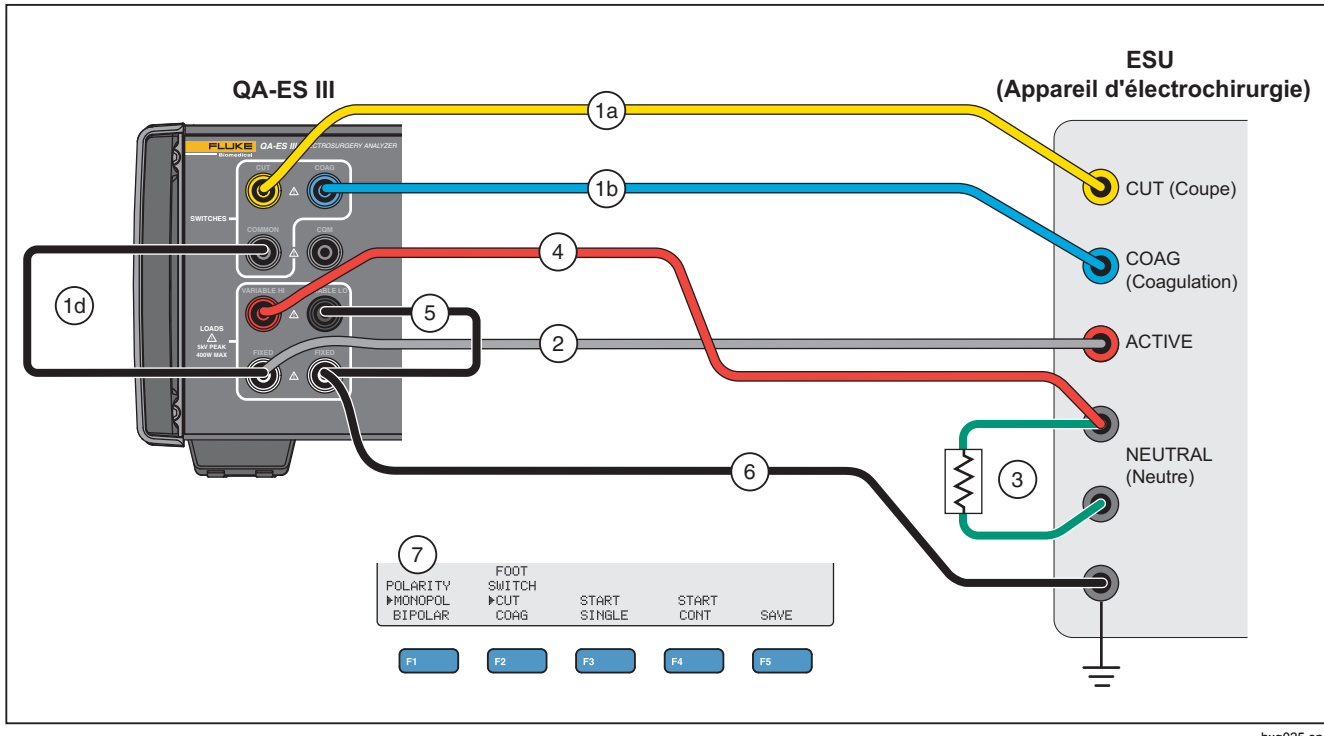

hxq025.eps

**Figure 7. Courant de fuite HF - Appareil d'électrochirurgie mis à la terre avec électrode de type BF - Test 2** 

# *QA-ES III Mode d'emploi*

# *Courant de fuite HF - Appareils d'électrochirurgie bipolaires et soudure des vaisseaux*

# *Section 201.8.7.3.101-a-3, figure 201.107*

La figure 8 montre comment raccorder un appareil d'électrochirurgie bipolaire à l'appareil de mesure en vue d'un test de courant de fuite HF ou de soudure des vaisseaux. *Remarque* 

*Ce test fait usage de la mise à la terre de l'appareil de mesure, considérant qu'elle est connectée à la mise à la terre de l'appareil d'électrochirurgie via le câblage du bâtiment. Néanmoins, il est possible que cette connexion ne soit pas d'une qualité suffisante. En cas de doute sur la qualité du câblage du bâtiment, raccordez la cosse de mise à la terre du panneau arrière de l'appareil de mesure à la mise à la terre de l'appareil d'électrochirurgie afin de garantir la meilleure connexion entre les deux périphériques.* 

- 1. Si vous employez une pédale, procédez aux raccordements suivants :
	- a. Raccordez le commutateur de coupe de l´appareil d´électrochirurgie à la prise CUT (COUPE, jaune) de l´appareil.
	- b. Raccordez le commutateur de coagulation de l´appareil d´électrochirurgie à la prise COAG (COAGULATION, bleue) de l´appareil.
	- c. Utilisez un cavalier empilable pour raccorder la prise COMMON (COMMUNE, grise) de la pédale à la prise VARIABLE HI (VARIABLE ELEVE, rouge).
- 2. Branchez les conducteurs de court-circuit entre les deux connexions neutres de l´appareil d´électrochirurgie.
- 3. Raccordez l´une des électrodes actives de l´appareil d´électrochirurgie bipolaire à l´une des prises FIXED (FIXE, blanche) de 200  $\Omega$  de l'appareil de mesure.
- 4. Raccordez l´autre électrode active de l´appareil d´électrochirurgie bipolaire à l´autre prise FIXED (FIXE, blanche) de 200  $\Omega$  de l'appareil de mesure.
- 5. Raccordez l´une des électrodes neutres de l´appareil d´électrochirurgie à la prise active VARIABLE LO (VARIABLE BAS, noire) de l´appareil de mesure.
- 6. Branchez l´électrode à mesurer.
	- a. Pour mesurer la première électrode, raccordez la prise VARIABLE LO (VARIABLE ELEVE, rouge) empilée sur la première prise FIXED (FIXE, blanche) de 200 Ω.
	- b. Pour mesurer la seconde électrode, raccordez la prise VARIABLE HI (VARIABLE ELEVE, rouge) empilée sur la seconde prise FIXED (FIXE, blanche) de 200 Ω.
- 7. Réglez **POLARITY** (POLARITE) sur **BIPOLAR** (BIPOLAIRE) pour incorporer une charge supplémentaire de 200  $\Omega$  au circuit. L'appareil est connecté à cette charge directement par la terre.

Les électrodes peuvent être mesurées séparément, l´une après l´autre.

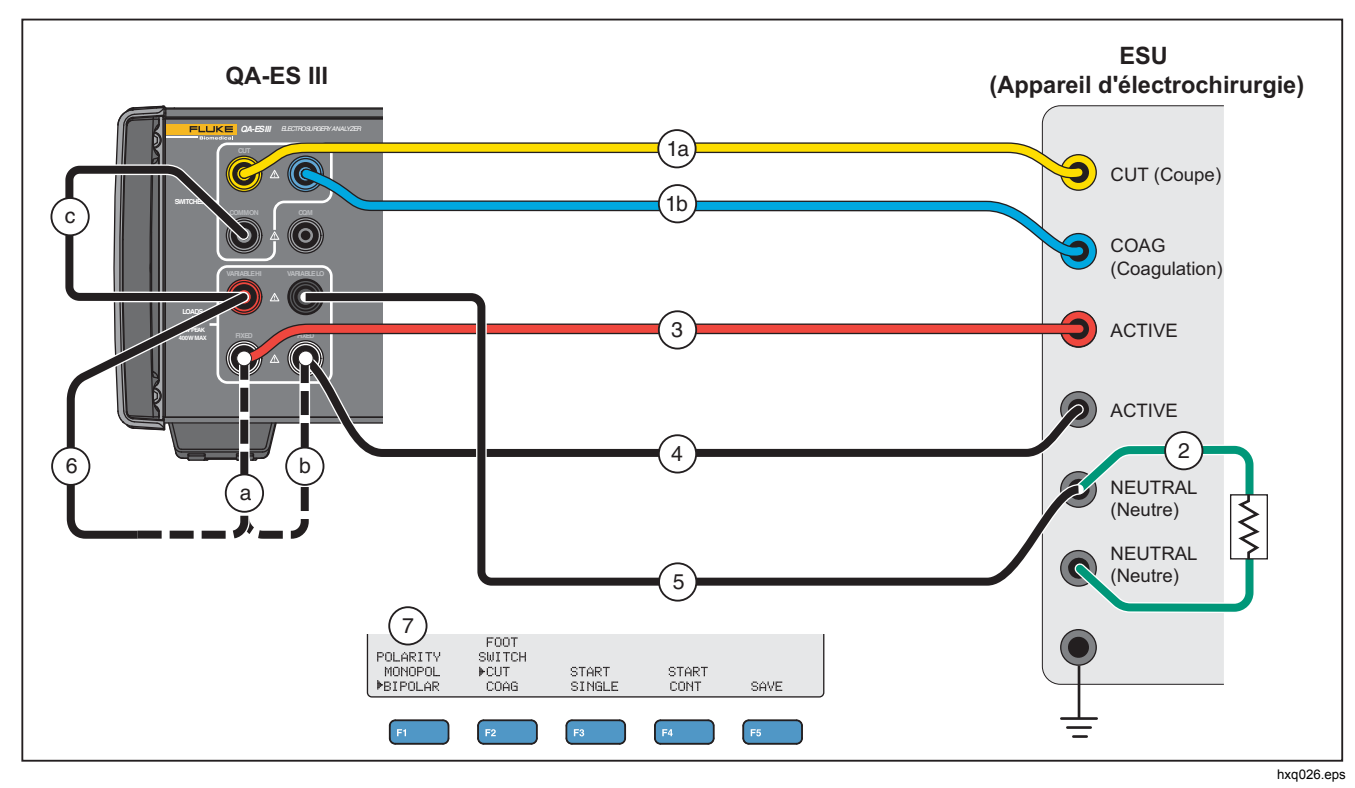

**Figure 8. Courant de fuite HF des appareils d'électrochirurgie bipolaires et soudure des vaisseaux** 

# *Test CQM*

Le test CQM consiste à placer une résistance de test variable entre la prise CQM (grise) et la prise VARIABLE LO (VARIABLE BAS, noire).

L'appareil d'électrochirurgie est doté d'une alarme qui contrôle la connexion entre ses deux électrodes neutres. Utilisez le menu CQM pour tester l'alarme de l'appareil d'électrochirurgie.

Pour effectuer le test CQM, l'appareil applique une résistance de test réglable entre la prise CQM (grise) et la prise VARIABLE LO (VARIABLE BAS, noire). Démarrez le test à un faible niveau puis augmentez la résistance jusqu'au déclenchement de l'alarme de l'appareil d'électrochirurgie. La valeur obtenue correspond à la résistance capable de déclencher l'alarme de l'appareil d'électrochirurgie.

Néanmoins, la résistance est continuellement présente entre les deux prises lorsque vous effectuez vos réglages.

L'appareil comporte un mode automatique optionnel pour réaliser le test CQM. En mode automatique, la résistance initiale correspond à la valeur actuelle puis elle augmente de 1 Ω après un certain nombre de secondes (défini dans **AutoTime** (TempsAuto)). Mettez fin au test dès que l'alarme se déclenche. Vous pouvez activer ou désactiver le mode automatique à tout moment.

Lorsque le mode automatique est activé, vous ne pouvez pas régler la résistance ou changer la pédale sélectionnée via le sélecteur rotatif. Vous ne pouvez pas non plus sauvegarder les tests effectués. Pour désactiver le mode automatique, appuyez sur la touche **F4**.

Reportez-vous au tableau 10 pour une description des commandes du menu CQM Test (Test CQM).

# *Electrosurgery Analyzer*

*Fonctionnement de l'appareil* 

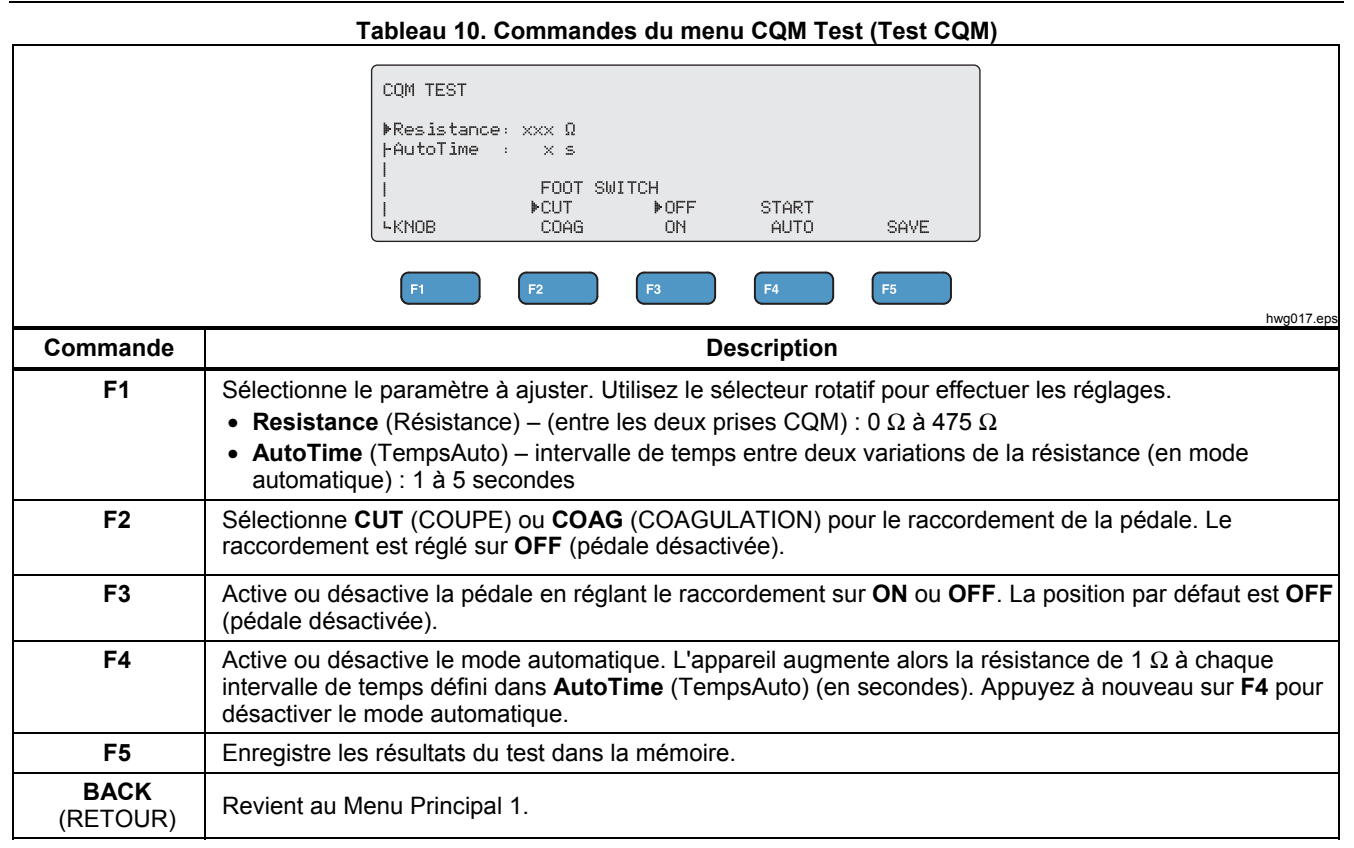

# *QA-ES III Mode d'emploi*

# *Configuration du test CQM*

Pour effectuer un test CQM :

- 1. Appuyez sur **F4** dans le Menu Principal 1.
- 2. Appuyez sur **F1** et utilisez le sélecteur rotatif pour régler la **Resistance** (résistance) et l'intervalle automatique **AutoTime** (TempsAuto).
- 3. Procédez aux raccordements nécessaires. Voir *Raccordements pour le test CQM*
- 4. Sélectionnez **CUT** (COUPE) ou **COAG**  (COAGULATION).
- 5. Appuyez sur **F4** pour désactiver le mode automatique et revenir au menu.

# *Raccordements pour le test CQM*

La figure 9 montre comment raccorder l'appareil d'électrochirurgie à l'appareil de mesure en vue d'un test CQM.

- 1. Si vous employez une pédale, procédez aux raccordements suivants :
	- a. Raccordez le commutateur de coupe de l'appareil d'électrochirurgie à la prise CUT (COUPE, jaune) de l'appareil.
	- b. Raccordez le commutateur de coagulation de l'appareil d'électrochirurgie à la prise COAG (COAGULATION, bleue) de l'appareil.
	- c. Ne raccordez pas la prise de pédale COMMON (COMMUNE, grise) à la prise active VARIABLE HI (VARIABLE ELEVE, rouge). Retirez le cavalier le cas échéant.
	- d. Raccordez l'électrode active de l'appareil d'électrochirurgie sur la prise COMMON (COMMUNE, grise) de l'appareil de mesure.
- 2. Si les conducteurs de court-circuit sont présents sur l'appareil d'électrochirurgie, débranchez-les.
- 3. Raccordez l'une des électrodes neutres de l'appareil d'électrochirurgie à la prise CQM (grise) de l'appareil de mesure.
- 4. Raccordez l'autre électrode neutre de l'appareil d'électrochirurgie à la prise neutre VARIABLE LO (VARIABLE BAS, noire) de l'appareil de mesure. Le test CQM consiste à appliquer une résistance de test variable entre la prise CQM (grise) et la prise VARIABLE LO (VARIABLE BAS, noire).

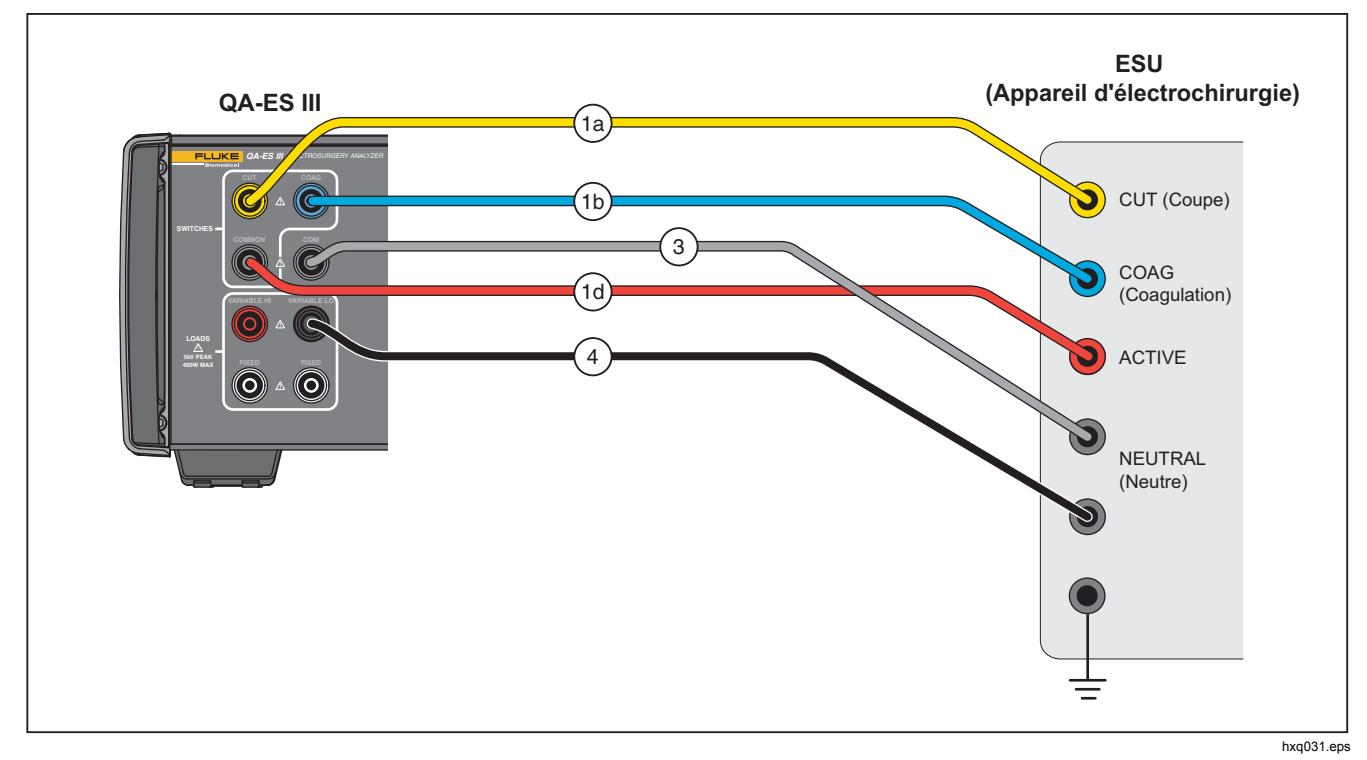

**Figure 9. Raccordements CQM** 

# *Distribution du courant*

Le test de distribution du courant effectue une série de mesures de la sortie générateur à différentes charges (de faible à élevée).

Utilisez le menu Power Distribution (Distribution du courant) pour effectuer une série de mesures de la sortie générateur. Le test démarre avec une charge initiale (Start Load) et progresse à chaque intervalle de résistance (Step resistance) jusqu'à atteindre la charge finale (End Load).

Pour chaque mesure, l'appareil :

- 1. Connecte la résistance de charge.
- 2. Active la pédale sélectionnée (CUT (COUPE) ou COAG (COAGULATION)).
- 3. Observe le **Delay** (délai) d'attente.
- 4. effectue la mesure et affiche les données suivantes pour la sortie générateur :
	- Charge  $(Ω)$
	- Courant (mA)
	- Puissance (W)
	- Tension crête à crête (V)
	- Facteur de crête
- 5. Désactive la pédale.
- 6. Déconnecte la charge.

Si le mode AutoSave (Enregistrement automatique) est activé, l'appareil effectue une sauvegarde des résultats du test.

Le tableau 11 décrit les commandes du menu Power Distribution (Distribution du courant).

Pour effectuer un test de distribution du courant :

- 1. Appuyez sur **F4** dans le Menu Principal 1.
- 2. Appuyez sur **F1** et réglez la résistance initiale, la résistance finale, l'intervalle de résistance et le délai d'attente à l'aide du sélecteur rotatif.
- 3. Sélectionnez **CUT** (COUPE) ou **COAG**  (COAGULATION) pour le raccordement de la pédale.
- 4. Procédez aux raccordements nécessaires. Voir *Raccordements pour le test* de sortie générateur.
- 5. Appuyez sur **F3** pour démarrer le test.

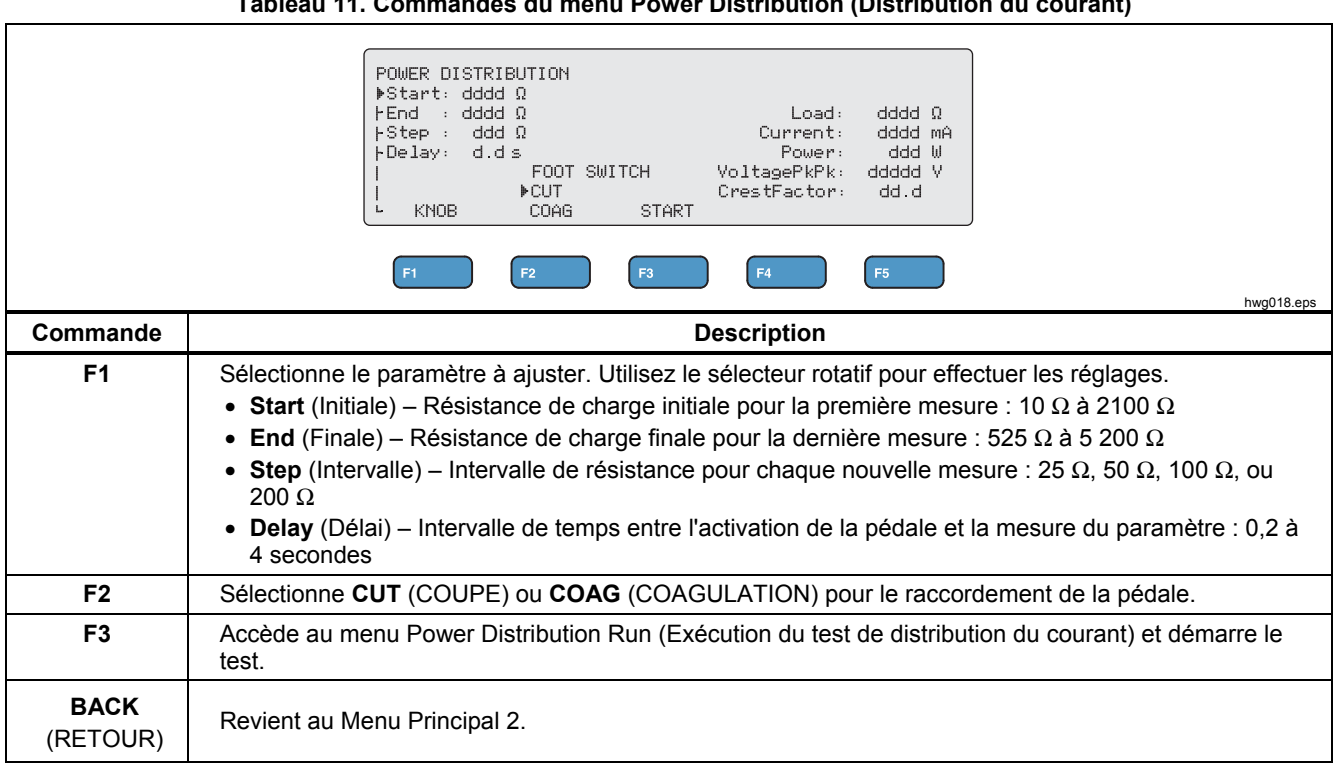

# *Menu Memory (Mémoire)*

Utilisez le menu Memory (Mémoire) pour gérer les enregistrements de vos tests. La mémoire étant non volatile, elle permet de sauvegarder les résultats des tests même lorsque l'appareil n'est pas en circuit. Le menu

Memory (Mémoire) indique le nombre d'enregistrements sauvegardés dans la mémoire. L'appareil peut mémoriser jusqu'à 5 000 enregistrements de mesures. Le tableau 12 décrit les commandes du menu Memory (Mémoire).

#### **Tableau 12. Commandes du menu Memory (Mémoire)**

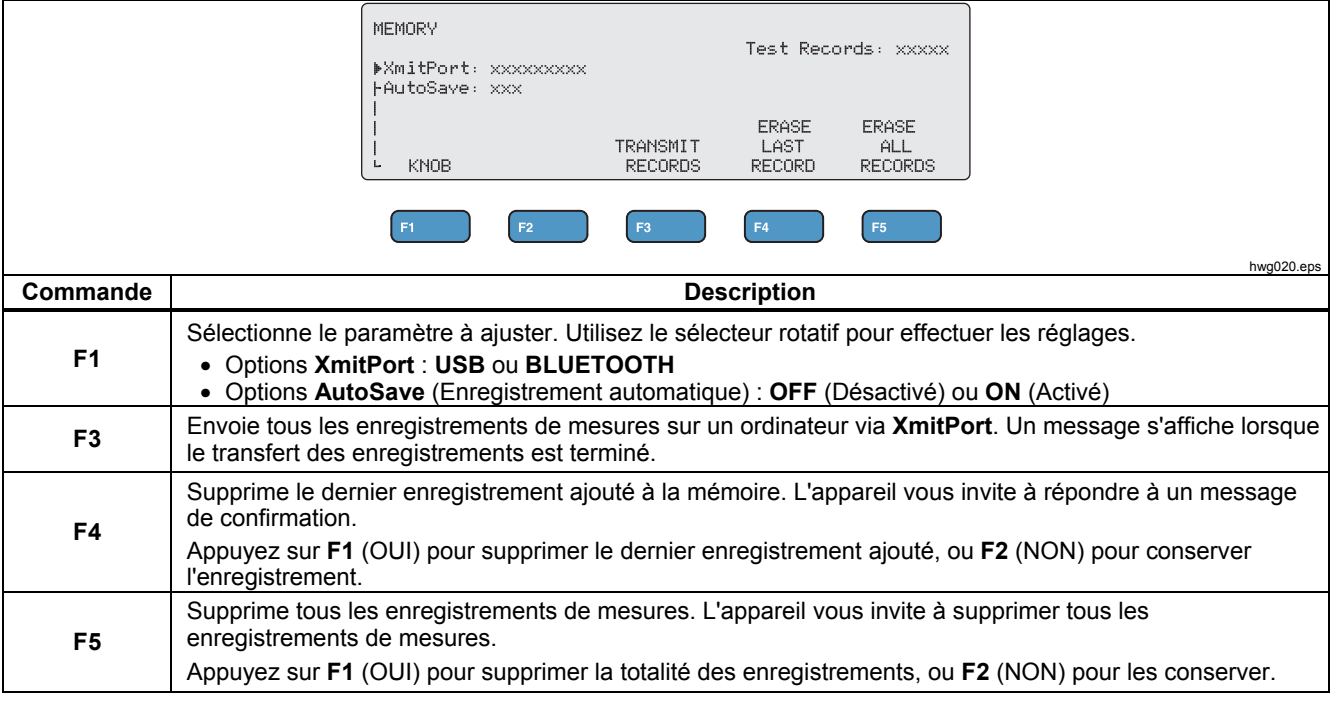

#### *Contenu des enregistrements de mesures*

Chaque enregistrement de mesure comporte une ligne de texte avec des champs séparés par des virgules, où chaque lettre « d » représente un chiffre. (Voir tableau 13)

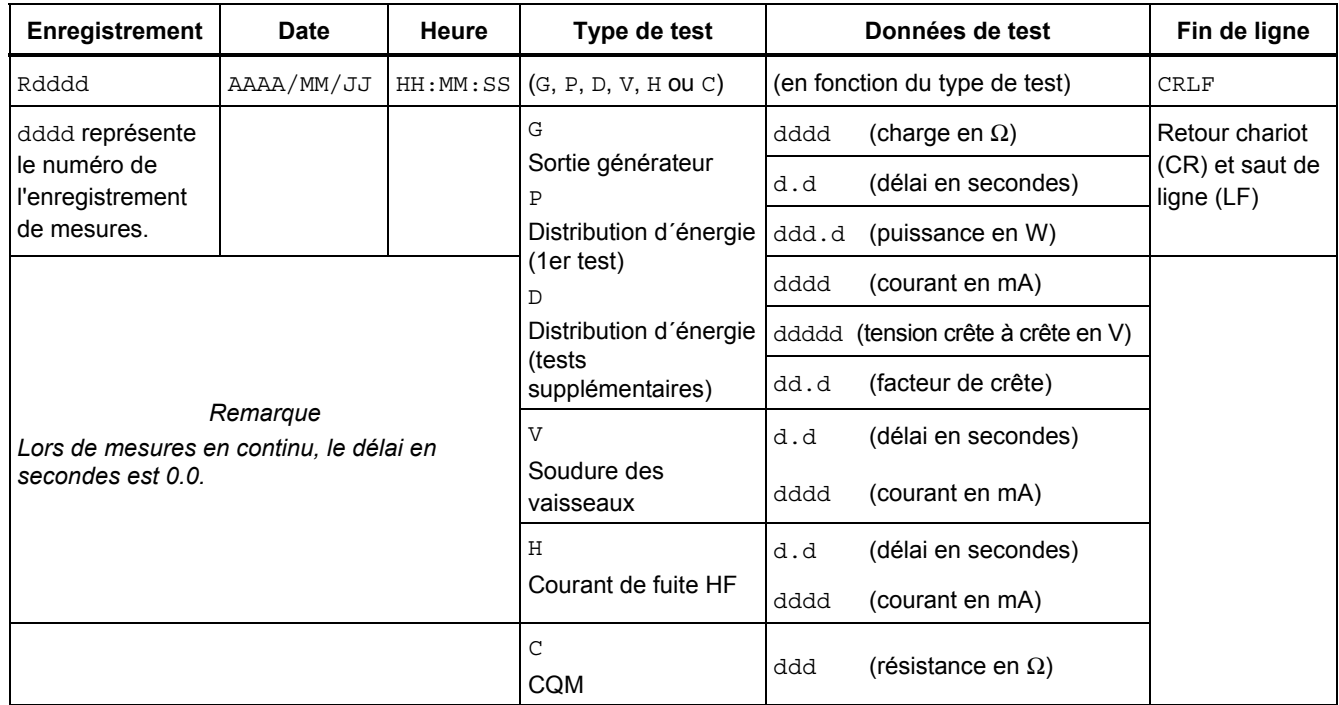

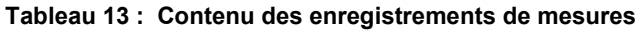

#### *Exemples d'enregistrements de mesures*

#### Sortie générateur

R0001,2014/07/04,12:31:34,G,1234,3.5,213,0386,04316,01.4<CRLF>

#### Distribution du courant

R0101,2015/08/17,15:22:06,P,100,4.0,150,1035,02156,01.4<CRLF> R0102,2015/08/17,15:27:34,D,200,4.0,145,0962,02487,01.4<CRLF> R0103,2015/08/17,15:32:34,D,300,4.0,140,0894,02743,01.4<CRLF> R0104,2015/08/17,15:27:34,D,400,4.0,135,0756,03276,01.4<CRLF>

#### Soudure des vaisseaux

R0234,2016/11/23,16:28:59,V,1.2,3456<CRLF>

#### Courant de fuite HF

R3502,2048/01/02,07:24:56,H,0.0,2452<CRLF>

#### CQM

R5000,2099/03/14,02:45:37,C,034<CRLF>

## *Sauvegarde des enregistrements de mesures*

Vous pouvez sauvegarder vos enregistrements manuellement (mode enregistrement automatique **AutoSave** désactivé) ou automatiquement (mode **AutoSave** activé). L'appareil vous avertit à chaque fois qu'un enregistrement est sauvegardé dans la mémoire.

"Saving test record: xxxx" (Sauvegarde de l'enregistrement : xxxx)

# *Menu Clock (Horloge)*

Utilisez le menu Clock (Horloge) pour afficher et régler la date et l'heure. L'heure est indiquée au format 24 h. Le marqueur (**▲**) indique le chiffre que vous pouvez modifier à l'aide du sélecteur rotatif.

L'horloge affiche l'heure actuelle tant que vous n'effectuez pas de modification. Si vous modifiez un chiffre, l'horloge interrompt sa mise à jour pour que vous puissiez régler l'horloge vous-même. L'horloge fonctionne en arrière-plan et enregistre simplement le temps écoulé si vous n'effectuez pas les ajustements nécessaires. Appuyez sur **F4** pour régler l'horloge afin qu'elle prenne en compte la nouvelle heure configurée.

Le tableau 14 décrit les commandes du menu Clock (Horloge).

#### *Remarque*

*L'horloge permet d'indiquer la date et l'heure sur les enregistrements de mesures sauvegardés. Pour vous assurer que l'heure est correcte, maintenez l'appareil allumé pendant au moins une heure toutes les 4 semaines. Si l'appareil indique que l'horloge doit être réinitialisée, réglez l'horloge et maintenez l'appareil allumé pendant au moins une heure.* 

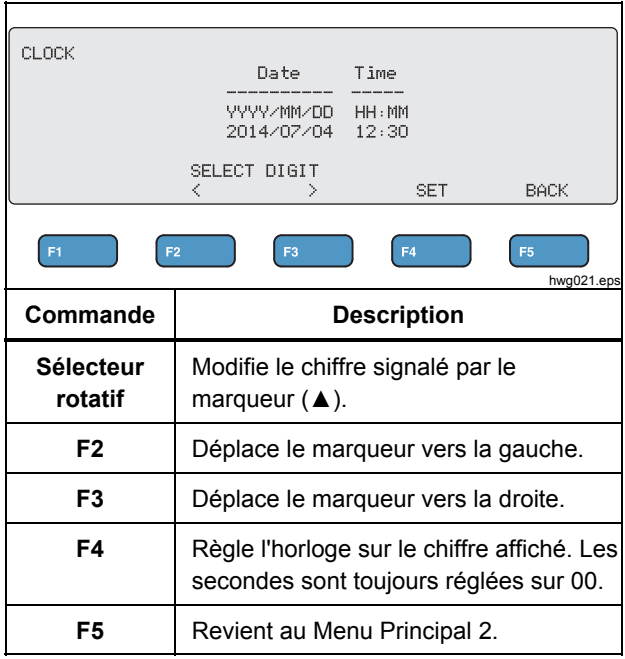

#### **Tableau 14. Commandes du menu Clock (Horloge)**

# *Configuration de la communication*

L'appareil comporte un port de périphérique USB pour la communication vers un ordinateur (PC). Certains appareils sont dotés d'une fonctionnalité sans fil. Vous pouvez utiliser les ports de communication pour :

- transférer des enregistrements de mesures sur un PC,
- transmettre des commandes et recevoir des réponses afin de contrôler l'appareil à distance.

Utilisez Ansur ou un programme d'émulation (HyperTerminal ou Tera Term par exemple) pour configurer les options du port de communication (COM). Les paramètres du port COM sont les suivants :

- 115 200 bauds
- Sans parité
- 8 bits de données
- 1 bit d'arrêt
- Communication matérielle activée (L'appareil utilise la communication matérielle mais pas le protocole XON/XOFF.)

Système d'exploitation requis :

- Windows Vista
- Windows 7
- Windows 8 ou version ultérieure

# *Port de périphérique USB*

Le port USB de l'appareil (connecteur micro de type B) peut être raccordé à un port USB sur l'ordinateur (connecteur rectangulaire de type A). Pour raccorder l'appareil à l'ordinateur, utilisez le câble USB fourni, spécifiquement conçu pour relier les connecteurs de type A avec les connecteurs micro de type B.

L'ordinateur reconnaît le port USB dès que le câble est branché, même lorsque l'appareil est éteint. Si le câble est débranché, vous devez fermer le port sur l'ordinateur et effectuer à nouveau le branchement.

# *Pilote Windows*

Le port USB a recours à un circuit intégré (CI) pour convertir l'interface USB en RS232. Les câbles adaptateurs utilisent fréquemment ce CI (FT232R de l'entreprise FTDI). Lorsque l'appareil est raccordé à l'ordinateur pour la première fois, ce dernier enregistre l'appareil comme port COM virtuel (VCP). Le port COM virtuel ressemble à un périphérique série (RS232).

Le CI est compatible avec l'interface USB 2.0 pleine vitesse. Les numéros d'identification USB sont VID 0403 et PID 6001.

# *Gestionnaire de périphériques*

Le gestionnaire de périphériques est un programme de l'ordinateur qui permet de modifier la configuration du port COM. Vous pouvez accéder au gestionnaire de périphériques en suivant les étapes ci-après, en fonction de votre système d'exploitation :

- A partir du **Control Panel** (Panneau de configuration), sélectionnez **Device Manager** (Gestionnaire de périphériques).
- Sélectionnez **Matériel et audio**, puis **Gestionnaire de périphériques** (sous **Périphériques et imprimantes**).

Le tableau 15 décrit les fonctions du gestionnaire de périphériques.

#### *Remarque*

*Le gestionnaire de périphériques de l'ordinateur permet de configurer les options du port COM, néanmoins le programme de contrôle prime sur ces réglages.* 

#### **Tableau 15. Commandes du port COM**

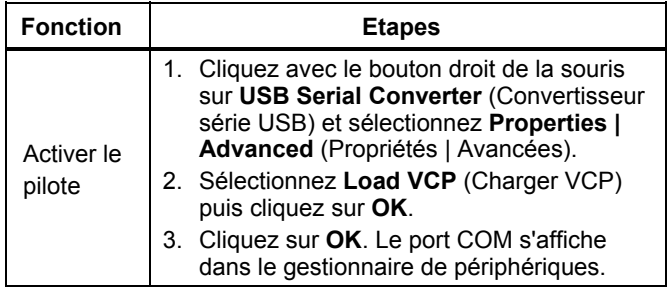

#### **Tableau 15. Commandes du port COM (suite)**

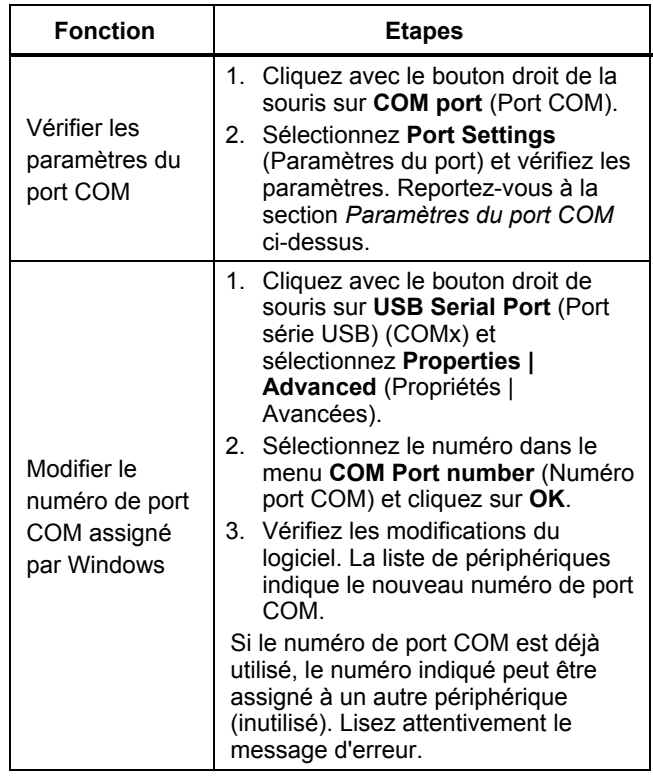

# *Port sans fil*

Pour les produits dotés d'une fonctionnalité sans fil, le port peut communiquer avec un ordinateur équipé d'une interface sans fil 802.15 (Bluetooth). Si votre ordinateur ne dispose pas de cette interface, utilisez un adaptateur USB disponible en magasin. L'ordinateur lance l'interface lorsque vous branchez l'adaptateur. (Aucun logiciel supplémentaire n'est nécessaire.)

L'ordinateur reconnaît le port sans fil lorsque l'appareil est mis sous tension. Il ferme la connexion lorsque l'appareil est mis hors tension. Lorsque le périphérique sans fil est assigné à un port COM, ce dernier réapparaît dès que l'appareil est mis sous tension.

# *Remarque*

*Le port sans fil de l'appareil est un port Bluetooth classique, et non un modèle Bluetooth Low Energy.* 

Pour installer un périphérique sans fil :

1. Cliquez avec le bouton droit de la souris sur l'icône des périphériques Bluetooth et sélectionnez **Add a Device** (Ajouter un périphérique) ou **Show Bluetooth Devices | Add a Device** (Afficher les périphériques Bluetooth | Ajouter un périphérique). L'appareil s'affiche dans la fenêtre. Le numéro de série de l'appareil est compris dans le nom.

## *Remarque*

*Il est possible que l'icône soit sous la forme de casque audio ou que le nom soit* Bluetooth headset *(Casque Bluetooth). Il s'agit d'un affichage par défaut ; le nom sera modifié en fonction de l'appareil.* 

- 2. Sélectionnez l'appareil et cliquez sur **Next** (Suivant). Le système vous invite à comparer les codes. Ignorez ce message et passez à l'étape suivante.
- 3. Assurez que l'option **Yes** (Oui) est sélectionnée et cliquez sur **Next** (Suivant).
- 4. Sélectionnez **Driver Software Installation** (Installation du pilote).

Le système procède à l'installation de deux ports COM série standard vers Bluetooth. Un message d'échec apparaît concernant le périphérique Bluetooth. Ignorez ce message et fermez la fenêtre. Les différents périphériques ajoutés à l'ordinateur s'affichent dans la fenêtre Ajouter un périphérique.

- 5. Fermez la fenêtre Ajouter un périphérique.
- 6. Cliquez avec le bouton droit de la souris sur l'icône Bluetooth et sélectionnez **Show Bluetooth Devices** (Afficher les périphériques Bluetooth).

Le nom de l'appareil (comprenant le numéro de série) s'affiche. Ignorez le message concernant le pilote manquant pour le périphérique Bluetooth.

7. Cliquez avec le bouton droit de la souris sur l'appareil et sélectionnez **Properties** (Propriétés). La section Logiciel présente un port COM pour un lien série standard vers Bluetooth. Utilisez ce port COM sortant pour l'interface.

Les paramètres Bluetooth des ports COM indiquent que l'appareil dispose de deux ports COM : un sortant (généré par l'ordinateur) et un entrant (généré par l'appareil). Le système utilise uniquement le port sortant.

**Réglages sans fil** — Pour les appareils qui disposent d'une fonctionnalité sans fil, le tableau 16 vous présente la configuration nécessaire. Il n'est pas obligatoire de modifier les paramètres par défaut. Choisissez l'une de ces méthodes pour accéder aux paramètres Bluetooth :

- Cliquez avec le bouton droit de la souris sur l'icône Bluetooth et sélectionnez **Open Settings** (Ouvrir paramètres).
- Cliquez avec le bouton droit de la souris sur **Bluetooth** dans le menu Démarrer.
- Si vous avez installé un adaptateur, sélectionnez **Panneau de configuration | Périphériques et imprimantes** , puis cliquez de nouveau avec le bouton droit de la souris sur l'adaptateur et sélectionnez **Bluetooth Settings** (Paramètres Bluetooth).

#### **Tableau 16. Paramètres Bluetooth**

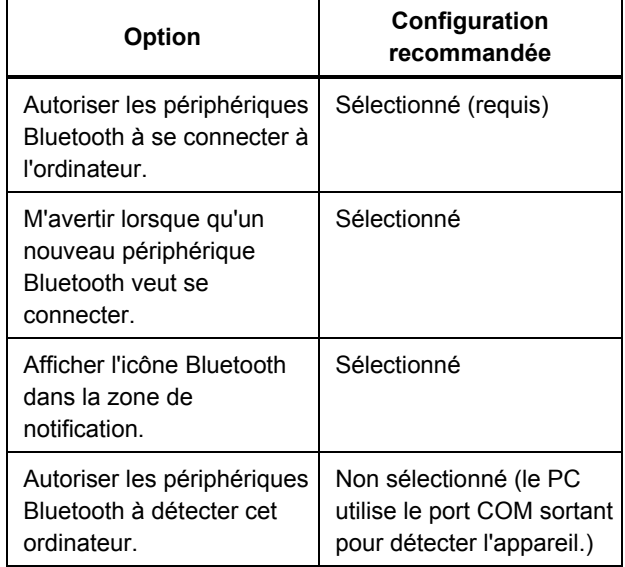

# *QA-ES III Mode d'emploi*

# *Entretien du Produit*

# A A Avertissement

**Pour éviter tout risque d'électrocution, d'incendie ou de blessure, suivez les consignes ci-après :** 

- **Ne pas utiliser de rallonge ni d'adaptateur de fiche.**
- **Ne pas faire fonctionner l'appareil s'il est ouvert. L'exposition à une haute tension dangereuse est possible.**
- **Débrancher le câble d'alimentation et les câbles d'entrée avant d'ôter les couvercles de l'appareil.**
- **Retirer les signaux d'entrée avant de nettoyer l'appareil.**
- **N'utiliser que les pièces de rechange spécifiées.**
- **Faire réparer l'appareil par un réparateur agréé.**

Après l'intervention de dépannage ou de maintenance, redémarrez l'appareil et vérifiez qu'il démarre sans erreur.

# *Nettoyage*

## W**Attention**

**Pour assurer le bon fonctionnement et l'entretien de l'appareil en toute sécurité :** 

- **Ne pas pulvériser de produit nettoyant ni d'eau directement sur l'appareil.**
- **Ne pas verser ni faire tomber de liquide sur l'appareil.**

L'appareil nécessite peu de maintenance ou de soins particuliers. Pour le nettoyer, essuyer avec un chiffon humide.

# *Dépannage*

Le tableau 17 présente les problèmes que vous pouvez rencontrer et leurs solutions.

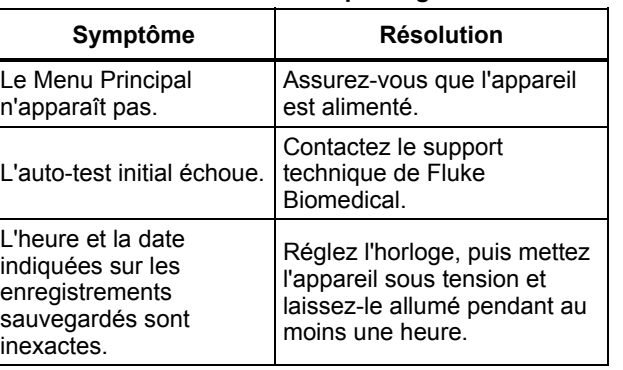

# **Tableau 17. Dépannage**

# *Pièces de rechange*

Le tableau 18 contient la liste des pièces de rechange de l'appareil.

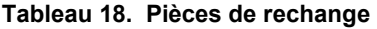

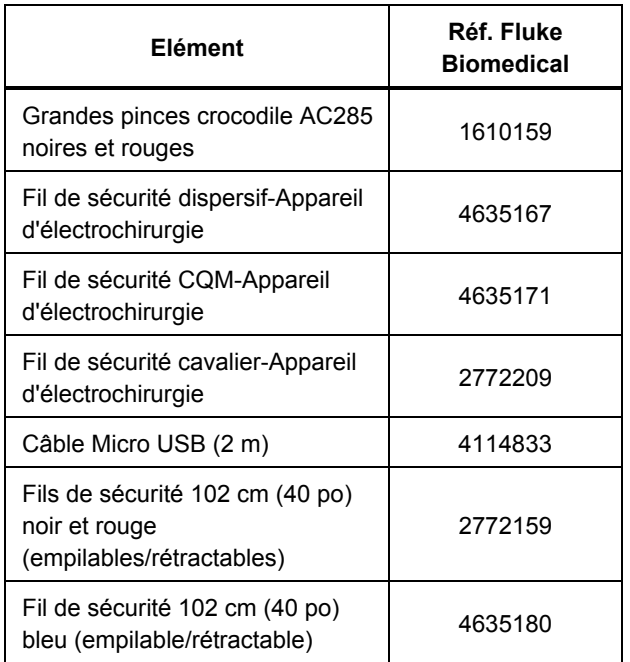

# **Tableau 18. Pièces de rechange (suite)**

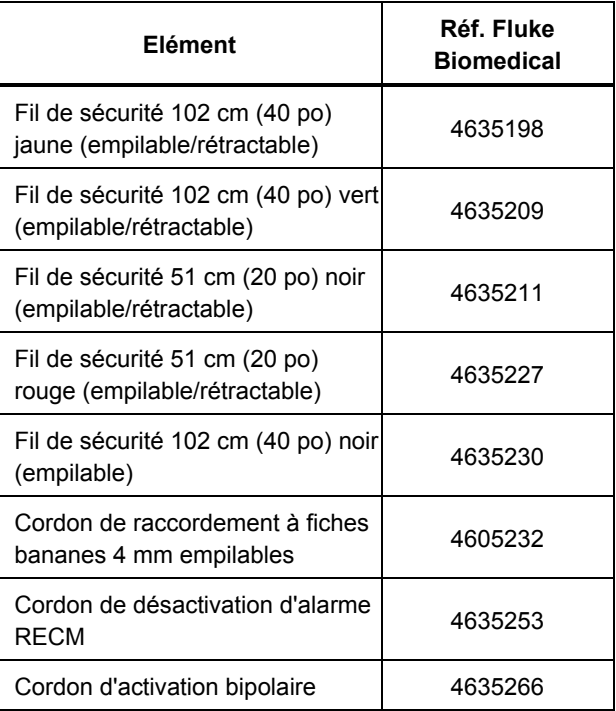

# *Accessoires*

Le tableau 19 répertorie les accessoires disponibles en option.

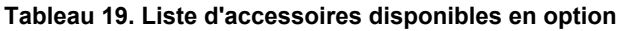

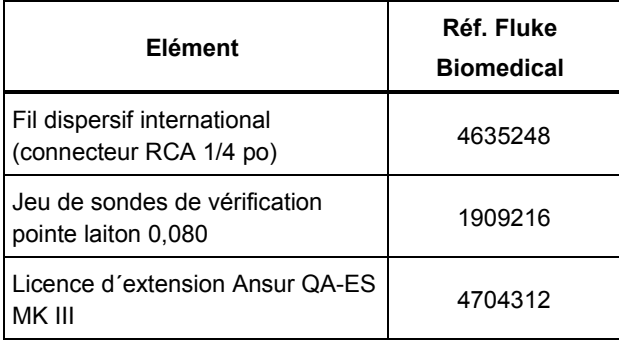

Pour la certification relative aux fréquences radio, rendezvous sur le site www.flukebiomedical.com.

# *Spécifications générales*

# **Dimensions physiques**

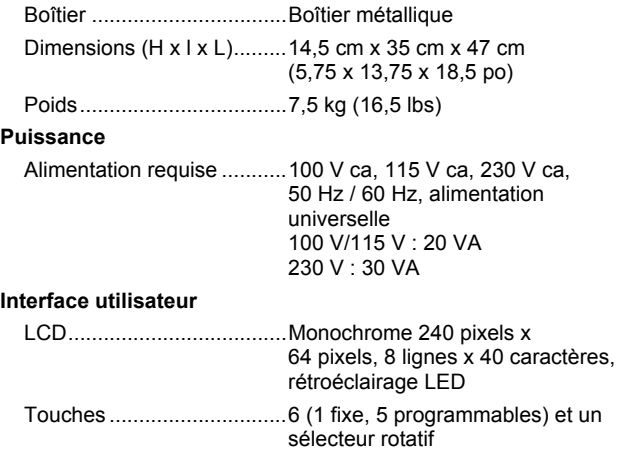

#### **Caractéristiques ambiantes**

#### **Température**

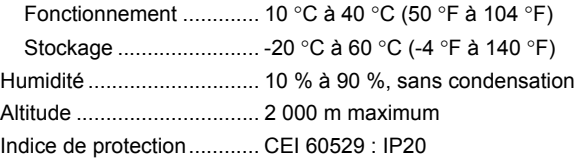

#### **Compatibilité électromagnétique (CEM)**

CEI 61326-1 : Base

Emissions

Classification ...................... IEC CISPR 11: Groupe 1, Classe A.

Le Groupe 1 a généré et/ou utilise de manière délibérée une énergie en radiofréquence couplée de manière conductrice qui est nécessaire pour le fonctionnement interne de l´équipement ; cet équipement de classe A peut être utilisé sur des sites non domestiques et/ou être relié directement à un réseau d´alimentation basse tension

Etats-Unis (FCC) ................ Emetteurs radio intentionnels

Cet appareil est conforme au chapitre 15 du règlement FCC. Son fonctionnement est tributaire des deux conditions suivantes : (1) cet appareil ne peut pas causer d´interférences nuisibles et (2) cet appareil doit accepter toutes les interférences reçues, y compris les interférences pouvant causer un fonctionnement inattendu. (15.19)

Les modifications ou altérations non expressément approuvées par Fluke peuvent annuler l´autorisation d´usage de l´appareil par l´utilisateur. (15.21)

#### **Sécurité**

CEI 61010-1 : catégorie de surtension II, degré de pollution 2 CEI 61010-2-030 : Mesure 5 000 V

#### **Certification du module sans fil**

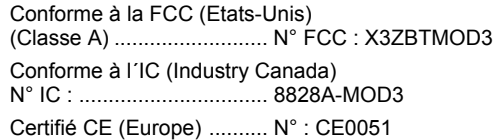

# *Caractéristiques techniques*

Les caractéristiques s'appliquent pendant une durée d'un an à compter de la date du dernier étalonnage.

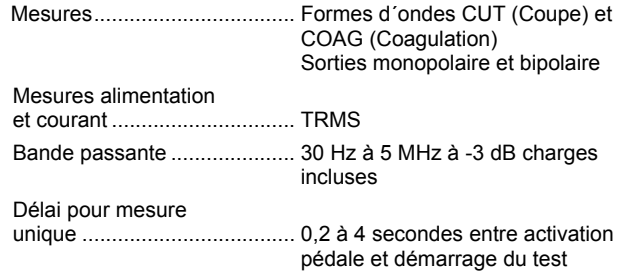

### *QA-ES III Mode d'emploi*

#### **Cycle de fonctionnement**

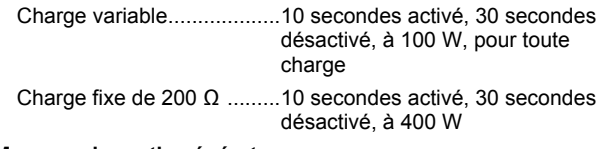

# **Mesures de sortie générateur**

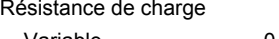

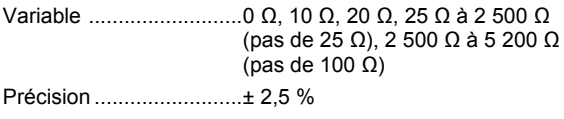

#### **Puissance**

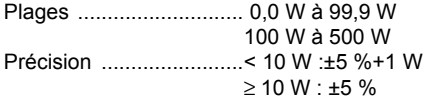

#### Maximum

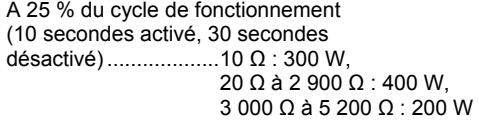

A 10% du cycle de fonctionnement (5 secondes activé, 45 secondes désactivé) ................... 10 Ω : 300 W, 20 Ω à 2 400 Ω : 500 W, 2 425 Ω à 2 900 Ω : 400 W, 3 000 Ω à 5 200 Ω : 200 W

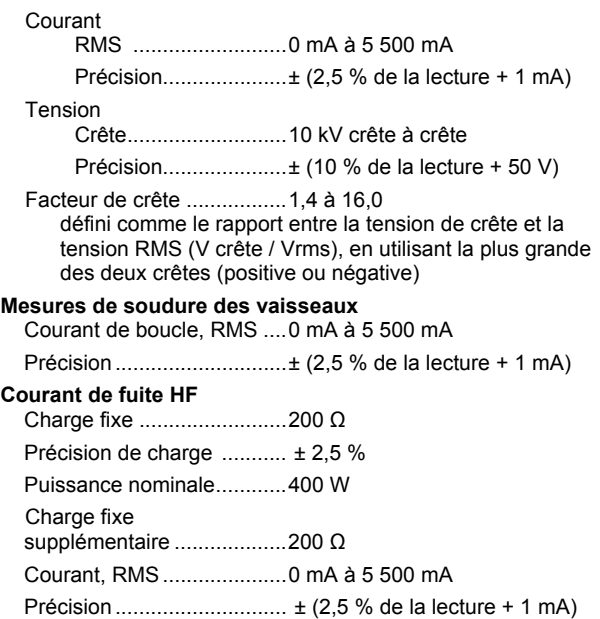

#### **Test CQM (Contact Quality Monitor)**

Résistances ........................ 0 Ω à 475 Ω (pas de 1 Ω)

Précision............................. ± 0,5 Ω de 0 Ω à 10 Ω,  $\pm$  5 % pour 11  $\Omega$  et plus

Puissance nominale ........... 0,5 W

Intervalle de temps

automatique ....................... 1 à 5 secondes

#### **Sortie d´oscilloscope**

1 V par ampère de courant entrant, typique.

#### **Pédales simulées**

Cut (coupe) et Coag (coagulation)

#### **Communications**

Port périphérique USB ....... Connecteur micro type B Pleine vitesse Port sans fil ........................ 802.15, vitesse : 115 200 bauds

#### **Mémoire**

Enregistrements des

mesures.............................. 5 000

Non volatile ....................... conservation même après mises hors tension et sous tension successives

#### **Etalonnage**

Conforme au Système international d´unités (SI) via les organismes nationaux de métrologie appropriés tels que NIST ou des normes intrinsèques.

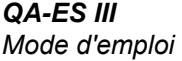